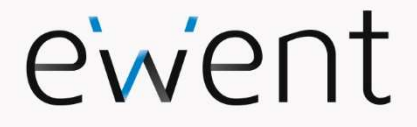

# **EW3707 USB 2.0 Video Grabber**

# Multilingual

User manual

en nl it es pt hu fr de  $\equiv$ 

www.ewent-online.com

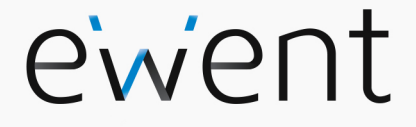

**EW3707 USB 2.0 Video Grabber**

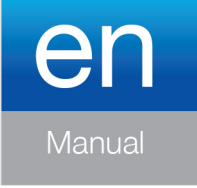

www.ewent-online.com

### **EW3707 USB 2.0 Video Grabber**

## **Table of contents**

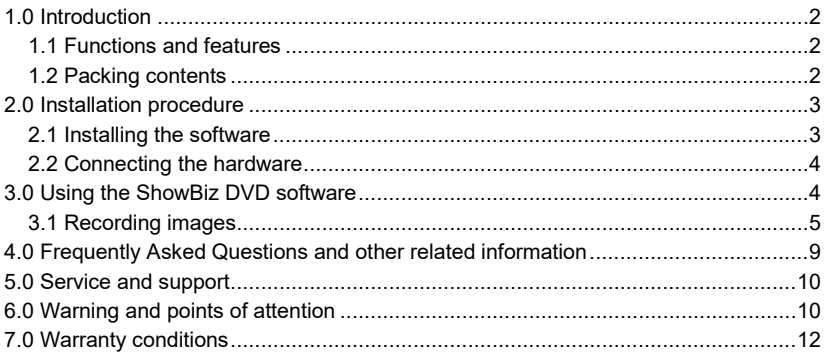

# <span id="page-2-0"></span>**1.0 Introduction**

Congratulations with the purchase of this high-quality Ewent product! This product has undergone extensive testing by Ewent's technical experts. Should you experience any problems with this product, you are covered by a five-year Ewent warranty. Please keep this manual and the receipt in a safe place.

<span id="page-2-1"></span>*Register your product now on www.ewent-online.com and receive product updates!*

#### *1.1 Functions and features*

The EW3707 USB Video Grabber is a USB adapter which enables you to convert television broadcasts or the contents of video tapes to several media formats. This allows you to burn television programs, old movies or home videos to DVD, put them on YouTube or on your iPad. The supplied software, via our website, helps you to obtain the best results.

### <span id="page-2-2"></span>*1.2 Packing contents*

The following parts need to be present in the packing:

- EW3707 USB Video Grabber
- Audio/video input cable
- USB extension cable
- Quick installation guide

## <span id="page-3-0"></span>**2.0 Installation procedure**

By following the instructions below you can install the drivers and the additional software of the EW3707 on your computer. We will also explain how to connect the EW3707 to your video devices.

### <span id="page-3-1"></span>*2.1 Installing the software*

- 1. Check our website [www.ewent-online.com](http://www.ewent-online.com/) for the latest EW3707 drivers. Fill out "**EW3707**" in the search field and press "**Enter**".
- 2. Download and install the driver.
- 3. Extract the downloaded file by clicking on the file with the right mouse button and select "**Extract all**".
- 4. Open the extracted folder and navigate to **Autorun.exe**. Double-click **Autorun.exe** to start the installation menu. The following screen will appear.

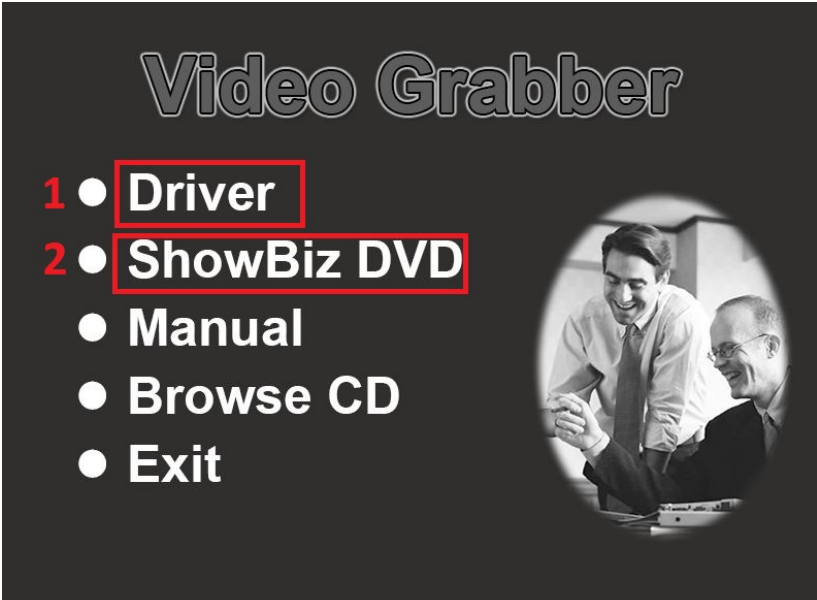

- 5. Make sure to install the drivers first and then the Arcosft Showbiz software.
- 6. If you get a message that your PC is protected and therefore cannot proceed with the installation, you can click on "**More Information**" and then on "**Run anyway**""..
- 7. Follow the steps shown on screen. During the installation, you need to fill in a name and licensing number. The licensing number can be found on the quick installation guide
- 8. Restart your computer after the installation.

*Note! The license number which will be asked during the installation procedure can be found on the quick installation guide.*

#### <span id="page-4-0"></span>*2.2 Connecting the hardware*

Connect the EW3707 to a USB port on your computer. If you wish you can use the USB extension cable for more freedom of movement.

Connect the special plug (from which four cables extend) from the audio/video input cable to the EW3707.

Depending on what device you now wish to connect to the EW3707 (for instance a camera or video recorder) you can use one of the other four plugs of the audio/video input cable. See the image below:

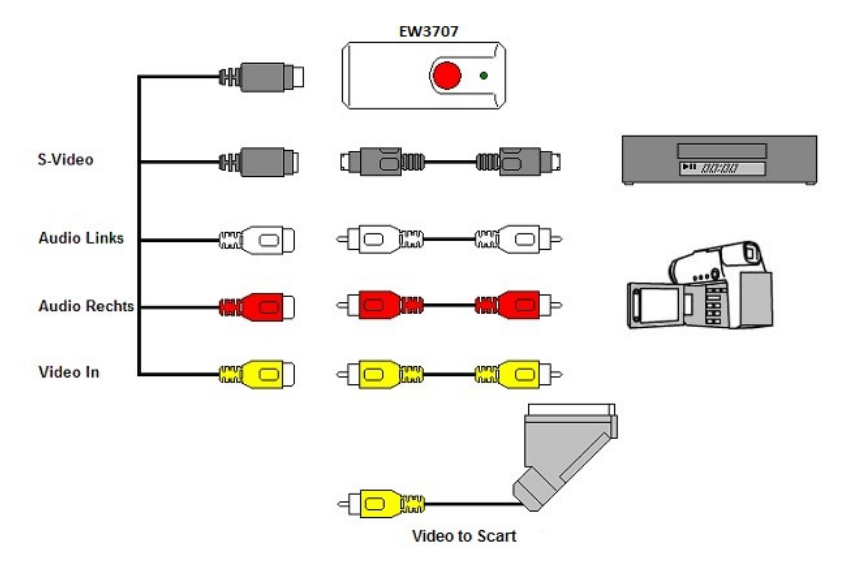

*Note! The coupling plugs shown in the image are supplied with the device you wish to connect. You will therefore not find them in the packaging of the EW3707.*

### <span id="page-4-1"></span>**3.0 Using the ShowBiz DVD software**

The ShowBiz DVD software enables you to convert video images from, for instance, your camera or video recorder to several types of media files. In this chapter we will explain how to transfer the video images to your computer. We will also explain the additional functions of the software.

*Note! If you need more help with the different settings you can press the F1 key. A new screen will appear, covering all the possible settings of the software. You will also find more information on the other functions of the software.*

During this chapter we will assume you have a VCR connected to your computer using the EW3707 and Windows 10.

#### <span id="page-5-0"></span>*3.1 Recording images*

1. Double click the icon '**Arcsoft Showbiz**".

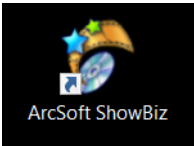

2. The main menu of the software will appear.

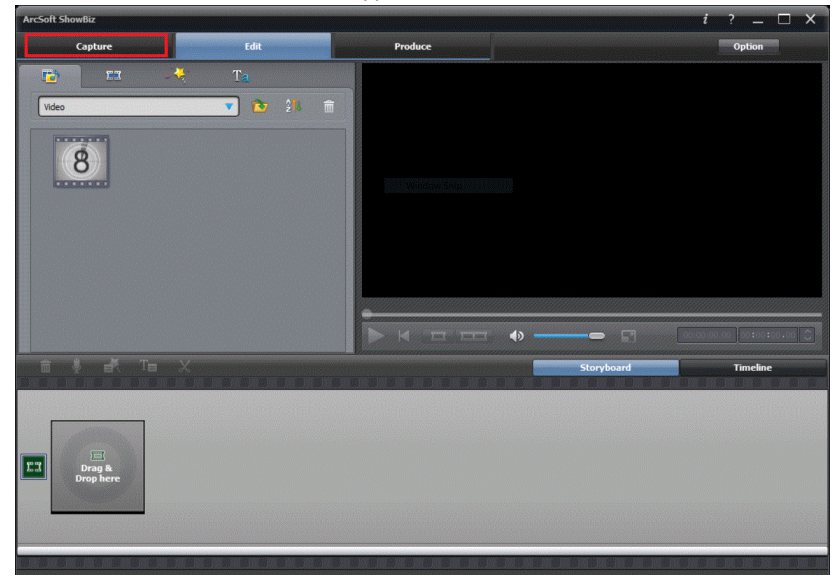

3. Click the '**Capture'** option at the top of the menu. The following screen will appear.

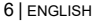

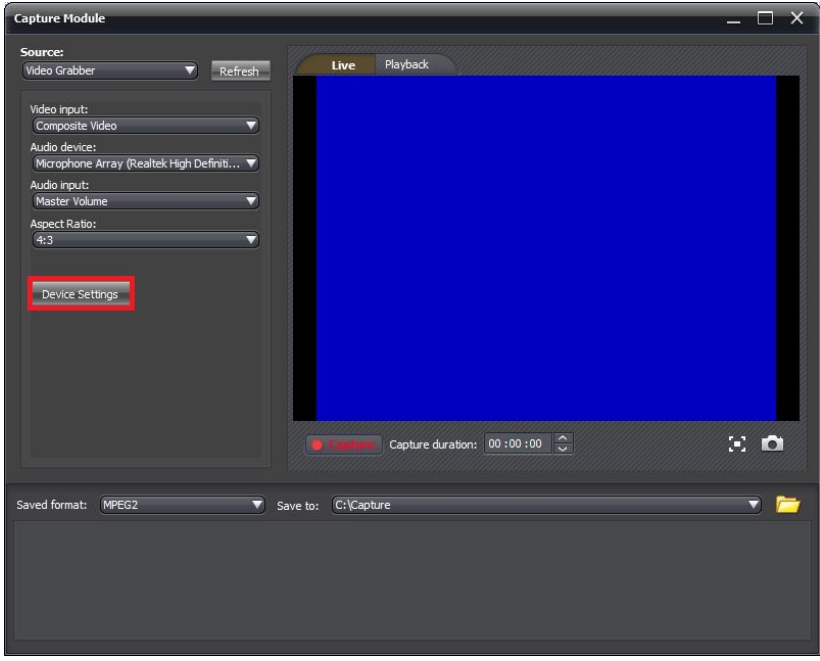

4. Click '**Device Settings'** and tab '**Video Decoder'**.

7 | ENGLISH

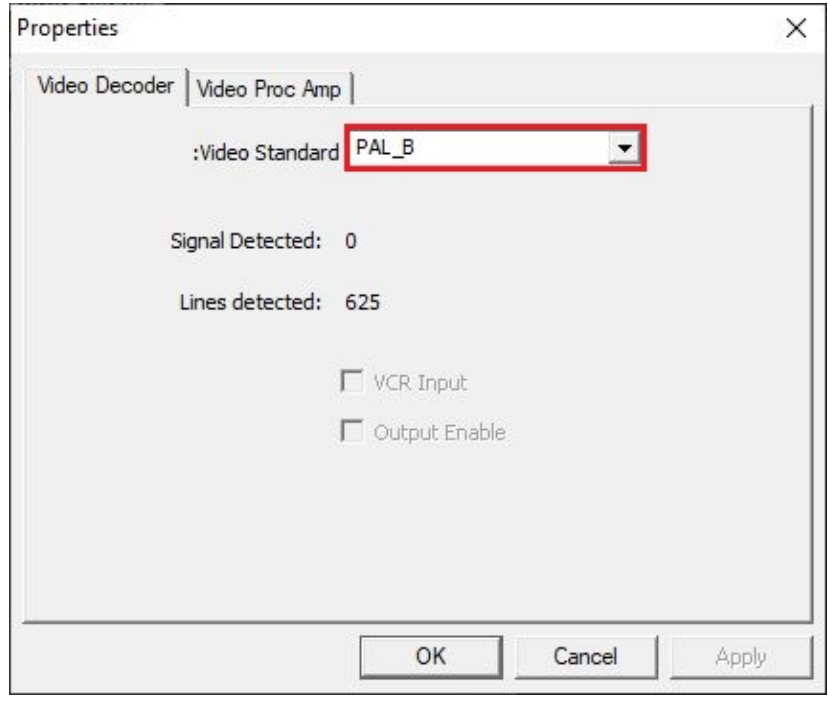

- 5. Make sure the correct region is chosen at '**Video Standard'**. For Europe, you need to select '**PAL'** (**B** or G**).**
- 6. Click '**OK'**.

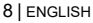

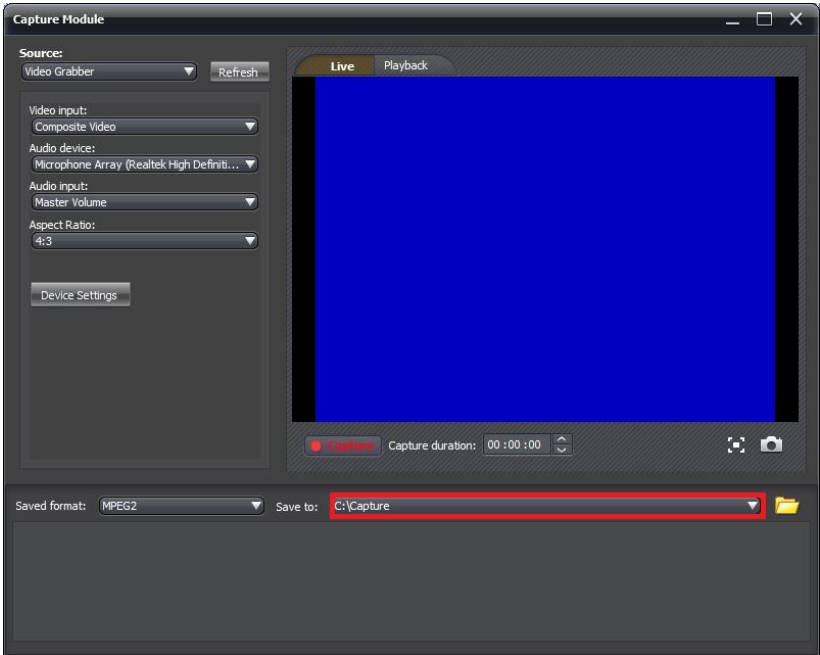

7. At '**Save to'** you can select the location or hard disk you want to save the video files to. Using the 'Folder' icon, you can browse to the desired location.

*Make sure the selected location or disk has sufficient free disk space. Recording video material requires a lot of free disk space.*

- 8. Press the 'Play' button on the VCR. At the right side you will see a small screen which shows a preview of the played video.
- 9. Search for the starting point of the video you want to record.

*Note! If you connect certain devices to the EW3707 (for instance a DV camera) a number of buttons will appear (e.g. play, fast forward, rewind.) which allow to search. If these buttons do not appear, you can use the buttons on the device or its remote control.*

10. Set the duration of the recording at '**Capture Duration'**.

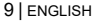

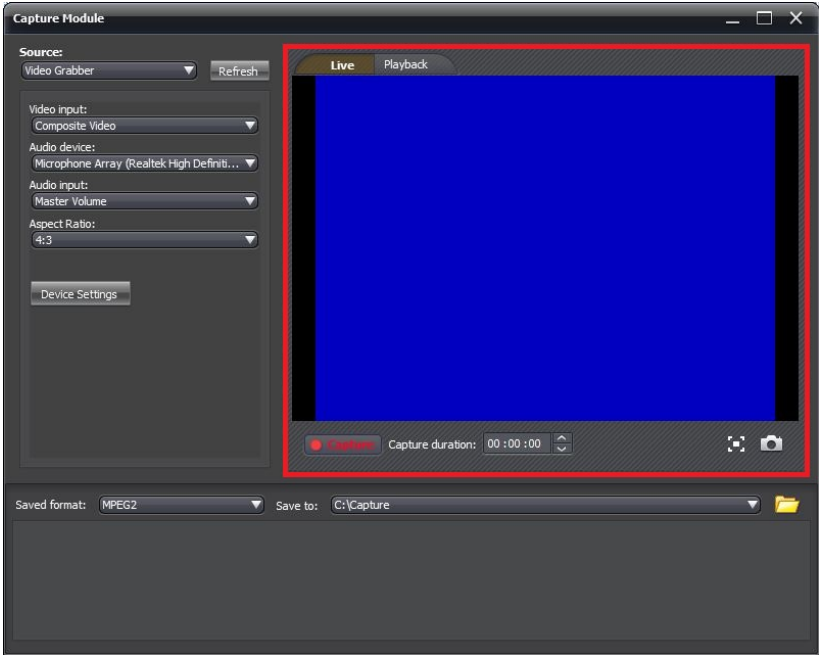

- 11. Click the '**Capture'** button. The recording will start.
- 12. The recording will stop after the set duration. To manually stop the recording, you need to press '**Stop'**.

*Hint: In order to create a DVD after making a recording, you need to use the 'Edit' option at the top of the menu. Then you need to use the 'Produce' option at the top of the menu. The software will then show the correct steps.*

*Note: Ewent is not the manufacturer of the supplied software. Therefore, Ewent can not support the specific settings and functions of the software. If you are experiencing problems using the software, or you have questions regarding the Arcsoft software, you can use the 'Help' function of the software by pressing the 'F1' button on your keyboard. You can also refer to the Arcsoft website for support: www.arcsoft.com*

# <span id="page-9-0"></span>**4.0 Frequently Asked Questions and other related information**

The latest Frequently asked questions for your product can be found on the support page of your product. Ewent will update these pages frequently to assure you have the most recent information. Visi[t www.ewent-online.com](http://www.ewent-online.com/) for more information about your product.

### <span id="page-10-0"></span>**5.0 Service and support**

This user's manual has been carefully written by Ewent's technical experts. If you have problems installing or using the product, please fill out the support form at the website https://support.ewent-online.com.

### <span id="page-10-1"></span>**6.0 Warning and points of attention**

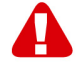

Due to laws, directives and regulations set out by the European parliament, some (wireless) devices could be subject to limitations concerning its use in certain European member states. In certain European member states the use of such devices could be prohibited. Contact your (local) government for more information about this limitations.

Always follow up the instructions in the manual\*, especially where it concerns devices which need to be assembled.

Warning: In most cases this concerns an electronic device. Wrong/improper use may lead to (severe) injuries!

When you connect the device to the mains, make sure it will not be damaged or subject to (high) pressure.

A power socket is needed which should be close and easy accessible from the device.

Repairing of the device should be done by qualified Ewent staff. Never try to repair the device yourself. The warranty immediately voids when products have undergone selfrepair and/or by misuse. For extended warranty conditions, please visit our website at [www.ewent-online.com/warranty](http://www.ewent-online.com/warranty)

Dispose of the device appropriately. Please follow your countries regulation for the disposal of electronic goods.

Please check below safety points carefully:

- Do not apply external force on the cables
- Do not unplug the device by pulling the power cable
- Do not place the device near heating elements
- Do not let the device come in contact with water of other liquids
- If there is any strange sound, smoke or odor, remove the device immediately from the power outlet.
- Do not put any sharp objects into the venting hole of a product
- Do not use any damaged cables (risk of electric shock)
- Keep the product out of reach of children
- Wipe off the product with soft fabric, not water mop.
- Keep the power plug and outlet clean
- Do not unplug the device form the power outlet with wet hands
- Unplug the device when you don't use it for a long time
- Use the device at a well ventilated place

*\*Tip: Ewent manuals are written with great care. However, due to new technological developments it can happen that a printed manual does not longer contain the most recent information.*

*If you are experiencing any problems with the printed manual or you cannot find what you are looking for, please always check our website www.ewent-online.com first for the newest updated manual.* 

*Also, you will find frequently asked questions in the FAQ section. It is highly recommended to consult the FAQ section. Very often the answer to your questions will be found here.*

## <span id="page-12-0"></span>**7.0 Warranty conditions**

The five-year Ewent warranty applies to all Ewent products, unless mentioned otherwise before or during the moment of purchase. After buying a second-hand Ewent product the remaining period of warranty is measured from the moment of purchase by the product's initial owner. Ewent warranty applies to all Ewent products and parts, indissolubly connected or mounted to the product it concerns. Power supply adapters, batteries, antennas and all other products not directly integrated in or connected to the main product or products of which, without reasonable doubt, can be assumed that wear and tear during use will show a different pattern than the main product, are not covered by the Ewent warranty. Products are not covered by the Ewent warranty when exposed to incorrect/improper use, external influences or when opening the service parts of the product by parties other than Ewent. Ewent may use refurbished materials for repair or replacement of your defective product. Ewent cannot be held responsible for changes in network settings by internet providers. We cannot guarantee that the Ewent networking product will keep working when settings are changed by the internet providers. Ewent cannot guarantee the working of web services, apps and other third party content that is available through Ewent products. Ewent products with an internal hard disk have a limited warranty period of two years on the hard disk. Ewent could not be held responsible for any data lost. Please make sure that if the product stores data on a hard drive or other memory source, you will make a copy before you return the product for repair.

#### **When my product gets defective**

Should you encounter a product rendered defective for reasons other than described above: Please contact your point of purchase for taking care of your defective product.

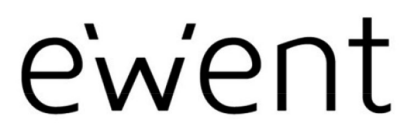

www.ewent-online.com

Trademarks: all brand names are trademarks and/or registered trademarks of their respective holders. The information contained in this document has been created with the utmost care. No legal rights can be derived from these contents. Eminent cannot be held responsible, nor liable for the information contained in this document.

 $\epsilon$ 

Ewent is a member of the Eminent Group

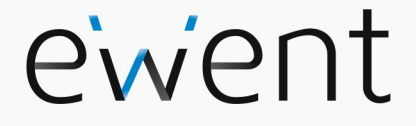

**EW3707 USB 2.0 Video Grabber**

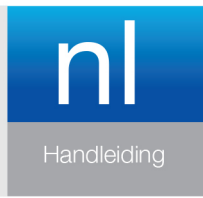

www.ewent-online.com

### **EW3707 USB 2.0 Video Grabber**

## **Inhoudsopgave**

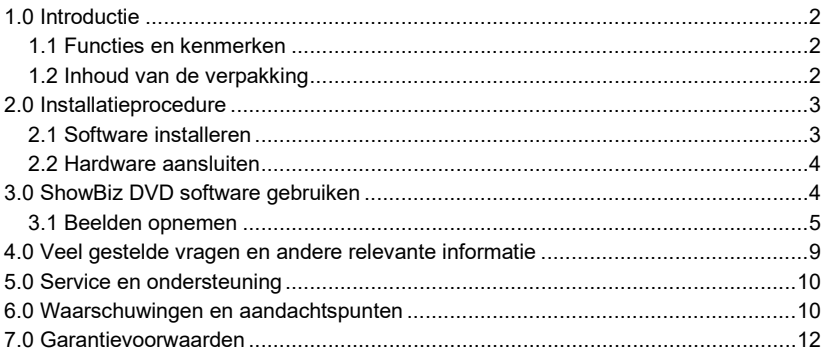

## <span id="page-14-0"></span>**1.0 Introductie**

Gefeliciteerd met de aankoop van dit hoogwaardige Ewent product! Dit product is door de technische experts van Ewent uitgebreid getest. Mocht dit product ondanks alle zorg problemen vertonen, dan kun je een beroep doen op de vijf jaar Ewent garantie. Bewaar deze handleiding samen met het bewijs van aankoop daarom zorgvuldig.

<span id="page-14-1"></span>*Registreer je aankoop nu op www.ewent-online.com en ontvang product updates!*

#### *1.1 Functies en kenmerken*

De EW3707 USB Video Grabber is een USB adapter waarmee je televisieprogramma's of de inhoud van bijvoorbeeld videobanden kan omzetten naar verschillende soorten mediabestanden. Zo kun je televisieprogramma's, oude films of homevideo´s op DVD branden, op YouTube zetten of afspelen op je iPad. De bijgeleverde software helpt je om de beste resultaten te bereiken.

### <span id="page-14-2"></span>*1.2 Inhoud van de verpakking*

De volgende onderdelen zijn aanwezig in het pakket:

- EW3707 USB Video Grabber
- Audio/video input kabel
- USB verlengkabel
- Snelle Installatie gids

# <span id="page-15-0"></span>**2.0 Installatieprocedure**

Via onderstaande stappen kun je de stuurprogramma's en bijbehorende software van de EW3707 op je computer installeren. Ook wordt uitgelegd hoe de EW3707 aan te sluiten op je videoapparatuur.

### <span id="page-15-1"></span>*2.1 Software installeren*

- 1. Kijk op onze website [www.ewent-online.com](http://www.ewent-online.com/) voor de laatste nieuwe EW3707 drivers. Vul in het zoekveld "**EW3707**" en druk op "**Enter**".
- 2. Download en installeer de driver voor jouw besturingssysteem.
- 3. Pak het gedownloade bestand uit door op het bestand te klikken met de rechtermuisknop en kies voor "**Alles uitpakken**".
- 4. Open de uitgepakte map en navigeer naar **Autorun.exe**. Dubbelklik op **Autorun.exe** om het installatie menu te starten. Het volgend scherm verschijnt.

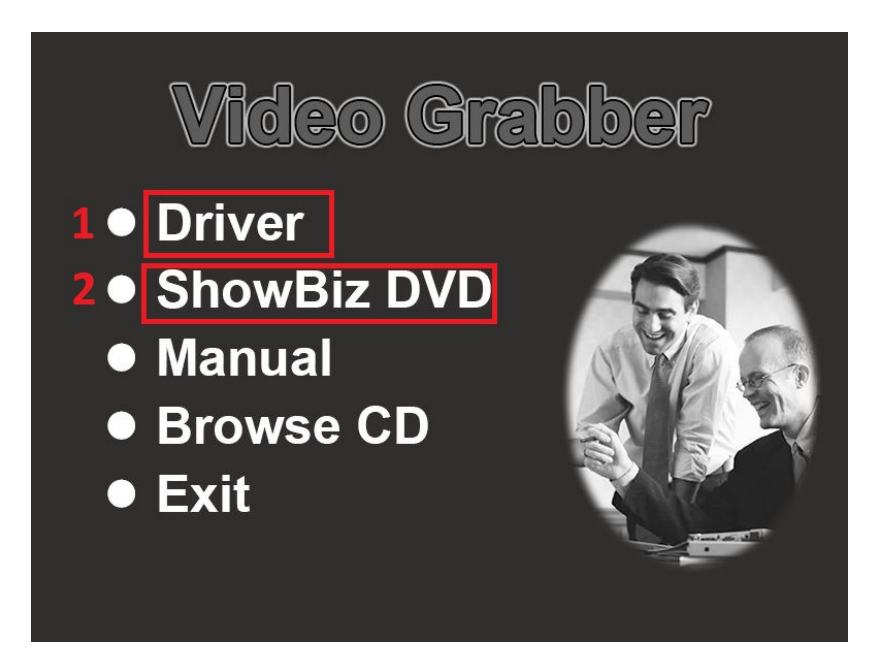

- 5. Zorg ervoor dat je eerst de drivers installeert en vervolgens de Arcosft Showbiz software.
- 6. Indien je de melding krijgt dat je pc wordt beschermd en daardoor niet verder gaat met installatie dan kun je op "**Meer Informatie**" klikken en dan op "**Toch uitvoeren**"".
- 7. Volg de stappen verder op het scherm om de software te installeren. Tijdens de installatie wordt gevraagd om een naam en een serienummer in te vullen. Het serienummer kun je vinden op de snelle installatiegids.

8. Start na de installatie van de software je computer opnieuw op.

Let op! De licentiesleutel, die je nodig hebt tijdens de software-installatie, vind je op de snelle installatie gids.

#### <span id="page-16-0"></span>*2.2 Hardware aansluiten*

Sluit de EW3707 aan op een USB poort van je computer. Gebruik eventueel de USB verlengkabel voor meer bewegingsvrijheid. Sluit de speciale plug (waar vier kabels uitkomen) van de audio/video input kabel aan op de EW3707.

Afhankelijk van welk apparaat je op de EW3707 wilt aansluiten (bijvoorbeeld een camera of videorecorder), gebruik je de vier overige pluggen van de audio/video input kabel. Zie ook de afbeelding hieronder:

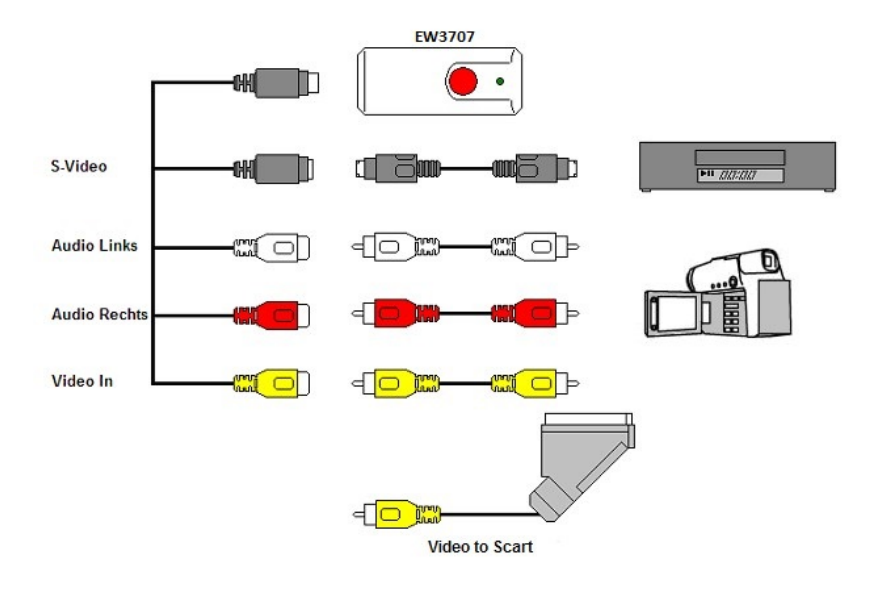

Let op! De afgebeelde verloopstekkers zijn meegeleverd met het aan te sluiten apparaat. Je vindt deze dus niet in de verpakking van de EW3707.

## <span id="page-16-1"></span>**3.0 ShowBiz DVD software gebruiken**

.

De ShowBiz DVD software stelt je in staat om videomateriaal van bijvoorbeeld je videorecorder of je camera om te zetten naar verschillende soorten mediabestanden.

#### 5 | NEDERLANDS

In dit hoofdstuk zal uitgelegd worden hoe je de videobeelden op je computer krijgt en welke functies de software verder nog herbergt.

Let op! Om uitgebreide hulp te krijgen bij de verschillende instellingsmogelijkheden druk je op de F1 toets. Er verschijnt dan een nieuw scherm waarin alle mogelijkheden van de software besproken worden. Hier vind je ook meer informatie over de vele andere functies van de software.

We gaan er in dit hoofdstuk van uit dat je een videorecorder via de EW3707 op je computer aangesloten hebt.

#### <span id="page-17-0"></span>*3.1 Beelden opnemen*

1. Dubbelklik op het icoon '**Arcsoft Showbiz**".

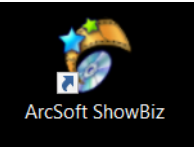

2. Het hoofdscherm van de software wordt geopend.

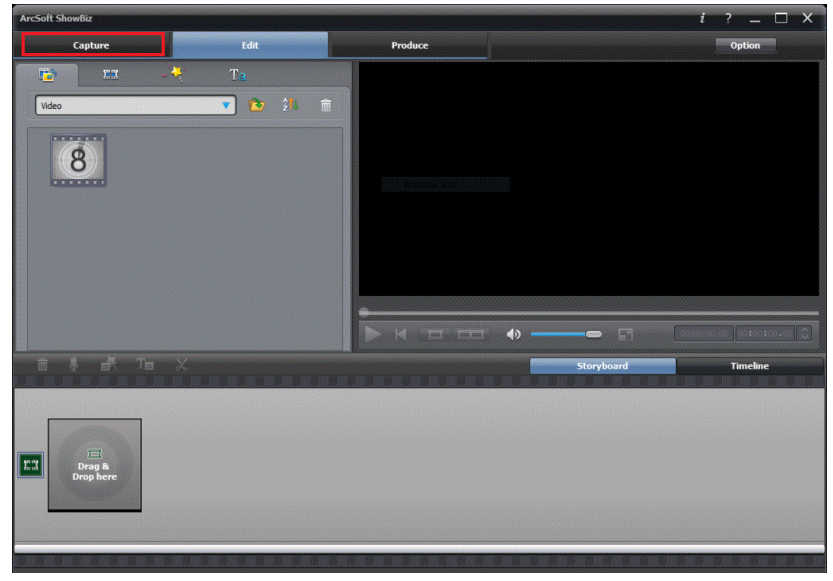

3. Klik op de knop '**Capture**. Het volgend scherm verschijnt:

```
6 | NEDERLANDS
```
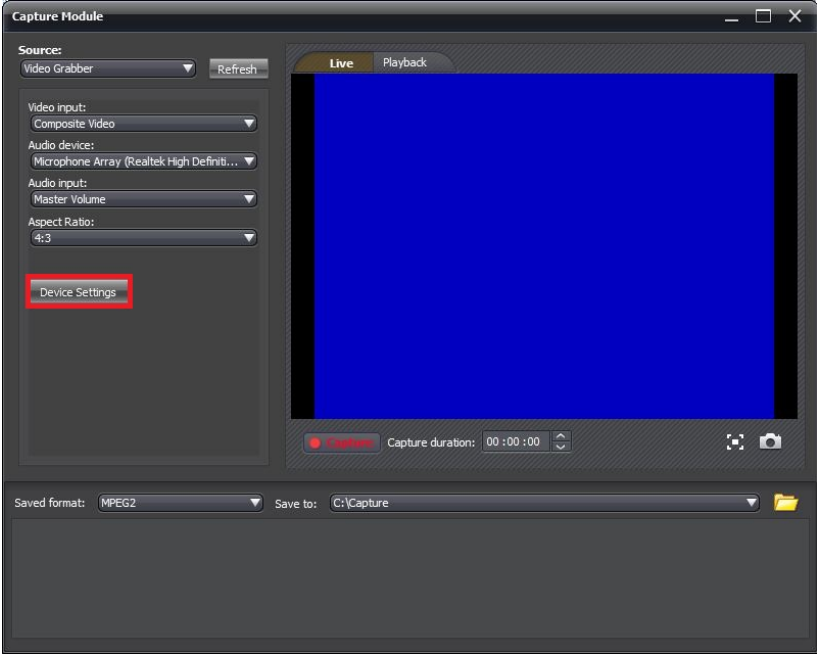

4. Klik op '**Device Settings'** en op de tab '**Video Decoder'**.

7 | NEDERLANDS

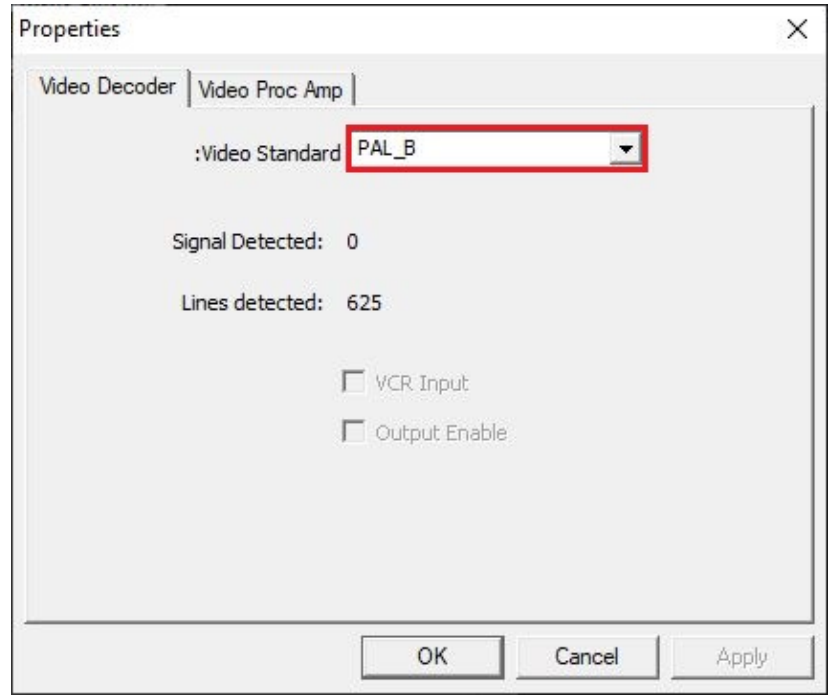

- 5. Zorg ervoor dat bij '**Video standard"** de juiste regio is geselecteerd. In dit geval dien je ervoor te zorgen dat 'PAL' (B of G) is geselecteerd**).**
- 6. Klik op '**OK'**.

```
8 | NEDERLANDS
```
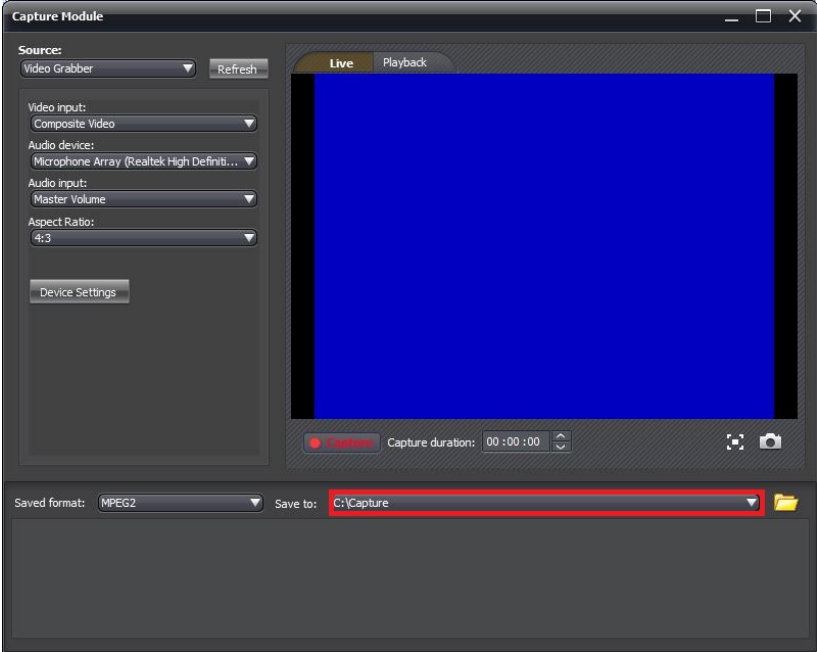

7. Selecteer nu bij '**Save to**" de locatie of schijf waar je de videobestanden wilt opslaan. Via het 'Map' icoontje kun je bladeren naar een gewenste locatie.

*Zorg ervoor dat de geselecteerde locatie voldoende schijfruimte heeft. Het vastleggen van videomateriaal vereist veel schijfruimte.*

- 8. Druk nu op de 'Play' toets van de videorecorder. Aan de rechterkant van het scherm wordt een miniatuurweergave getoond van het videomateriaal dat de videorecorder op dit moment afspeelt.
- 9. Zoek het begin van het op te nemen gedeelte op.

Let op! Als je bepaalde apparaten aansluit op de EW3707 (bijvoorbeeld een DV camera) krijg je een aantal knoppen in beeld (play, fast forward, rewind etc..) waarmee je kan zoeken. Krijg je deze knoppen niet te zien, gebruik dan gewoon de knoppen op het apparaat of een afstandsbediening.

10. Selecteer bij '**Capture duration**" de duur van de opname.

#### 9 | NEDERLANDS

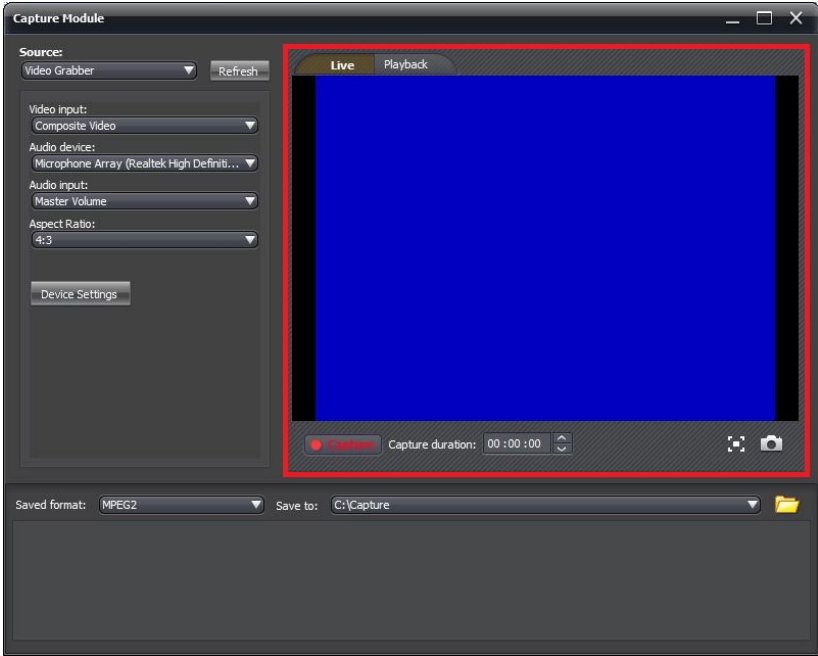

- 11. Klik op de knop '**Capture**". De opname begint nu te lopen.
- 12. De opname stopt wanneer de ingestelde opnametijd is verstreken. Om de opname handmatig te stoppen, klik je op '**Stop'**.

*Tip: Om een DVD te maken kun je de knop 'Bewerken' gebruiken om een videobestand toe te voegen. Gebruik daarna de knop 'DVD maken'. De software zal je door het verdere proces leiden.*

*Let op: Ewent is niet de fabrikant van de software en zal niet inhoudelijk op de werking van de software in kunnen gaan. Ervaar je problemen of heb je vragen over de Arcsoft software, gebruik dan de Help-functie van de software door op de 'F1' toets te drukken. Je kunt je ook wenden tot de Arcsoft website: www.arcsoft.com*

## <span id="page-21-0"></span>**4.0 Veel gestelde vragen en andere relevante informatie**

De meest recente veel gestelde vragen voor je product kun je vinden op de supportpagina van je product. Ewent zal deze veel gestelde vragen regelmatig bijwerken zodat je bent voorzien van de meest recente informatie. Bezoek de Ewent website voor meer informatie: [www.ewent-online.com](http://www.ewent-online.com/)

## <span id="page-22-0"></span>**5.0 Service en ondersteuning**

Deze handleiding is door de technische experts van Ewent met zorg opgesteld. Mocht je desondanks problemen ervaren bij de installatie of in het gebruik van je Ewent product, vul dan het supportformulier in op de website https://support.ewentonline.com.

## <span id="page-22-1"></span>**6.0 Waarschuwingen en aandachtspunten**

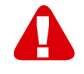

Vanwege wet- en regelgeving bepaald door het Europese parlement, kan sommige (draadloze) apparatuur onderhevig zijn aan beperkingen omtrent het gebruik in bepaalde Europese lidstaten. In sommige Europese lidstaten kan het gebruik van deze apparatuur verboden zijn. Neem contact op met je (lokale) overheid voor meer informatie over deze beperkingen.

Volg ten allen tijde de instructies in de handleiding\*, speciaal wanneer het apparatuur betreft wat geassembleerd dient te worden.

Waarschuwing: In de meeste gevallen gaat het om een elektronisch apparaat. Verkeerd of oneigenlijk gebruik van het apparaat kan leiden tot (zware) verwondingen.

Wanneer je het apparaat aansluit op het lichtnet zorg er dan voor dat het niet wordt beschadigd of onder (hoge) druk komt te staan.

Zorg dat het stopcontact dichtbij en gemakkelijk bereikbaar is vanaf het apparaat.

Het repareren van het apparaat dient uitgevoerd te worden door gekwalificeerd Ewent personeel. Probeer dit apparaat nooit zelf te repareren. De garantie vervalt per direct indien het apparaat zelf gerepareerd is en/of wanneer het product misbruikt is. Voor uitgebreide garantie voorwaarden, ga naar www.ewent-online.com

Dit apparaat moet na gebruik op de juiste wijze worden afgedankt. Volg hiervoor de geldende regels voor het verwijderen van elektronische goederen.

Lees de onderstaande veiligheidsinstructies zorgvuldig:

- Gebruik geen externe kracht op de kabels
- Verwijder het apparaat niet uit het stopcontact door aan de stroomkabel te trekken
- Plaats het apparaat niet in de buurt van warmtebronnen
- Houd het apparaat uit de buurt van water of andere vloeistoffen
- Verwijder het apparaat direct uit het stopcontact als je een vreemd geluid, rook of geur waarneemt
- Stop geen scherpe voorwerpen in de ontluchtingsgaten van het apparaat
- Gebruik geen beschadigde kabels (dit kan mogelijk een elektrische schok veroorzaken)
- Houd het apparaat uit de buurt van kinderen
- Reinig het apparaat met een zachte droge doek

11 | NEDERLANDS

- Houd de stekker en het stopcontact schoon
- Trek de stekker nooit met natte handen uit het stopcontact
- Verwijder de stekker uit het stopcontact wanneer het apparaat voor langere tijd niet wordt gebruikt
- Gebruik het apparaat in een goed geventileerde ruimte.

*\*Tip: Ewent handleidingen worden met de grootste zorgvuldigheid gemaakt. Door nieuwe technische ontwikkelingen kán het echter gebeuren dat een geprinte handleiding niet meer de meest recente informatie bevat. De online handleiding wordt altijd direct geüpdatet met de nieuwste informatie.* 

*Mocht je een probleem ervaren met de geprinte handleiding, check dan altijd eerst onze websit[e www.ewent-online.com](http://www.ewent-online.com/) waar de meest recente handleiding te downloaden is.*

*Tevens vind je op onze website in de Vaak gestelde Vragen (FAQ) Sectie veel informatie over je product. Het is zeer raadzaam eerst de FAQ sectie te raadplegen, vaak is je antwoord hier terug te vinden.*

12 | NEDERLANDS

## <span id="page-24-0"></span>**7.0 Garantievoorwaarden**

De garantietermijn van vijf jaar geldt voor alle Ewent producten, tenzij anders aangegeven op het moment van aankoop. Bij aankoop van een tweedehands Ewent product resteert de garantieperiode gemeten vanaf het moment van de aankoop door de eerste eigenaar. De Ewent garantieregeling is van toepassing op alle Ewent producten en onderdelen onlosmakelijk verbonden met het betreffende product. Voedingen, batterijen, accu's, antennes en alle andere producten niet geïntegreerd in of direct verbonden met het hoofdproduct of producten waarvan redelijkerwijs mag worden aangenomen dat deze een ander slijtagepatroon kennen dan het hoofdproduct vallen derhalve niet onder de Ewent garantieregeling. De garantie vervalt tevens bij onjuist of oneigenlijk gebruik, externe invloeden en/of bij opening van de behuizing van het betreffende product door partijen anders dan Ewent. Ewent kan gereviseerde materialen gebruiken bij het herstellen of vervangen van uw defecte product. Ewent is niet aansprakelijk voor veranderingen in de netwerkinstellingen door internet providers. Ewent biedt geen garantie voor het niet functioneren van een netwerkproduct dat veroorzaakt wordt door wijzigingen in de netwerkstructuur en/of protocollen van een internetaanbieder. Tevens kan Ewent niet aansprakelijk gesteld worden voor het niet functioneren van web services, apps en andere inhoud van derden die beschikbaar is via producten van Ewent. Producten van Ewent met een interne vaste schijf hebben een beperkte garantieperiode van twee jaar op de harde schijf. Ewent is niet aansprakelijk voor gegevensverlies. Zorg er dus altijd voor dat als het product gegevens opslaat op een vaste schijf of andere geheugenbron, u een kopie maakt voordat u het product voor reparatie terugbrengt.

#### **Als mijn product defect raakt**

Mocht uw product om andere dan de bovengenoemde oorzaken defect raken: neem dan alstublieft contact op met uw verkoper.

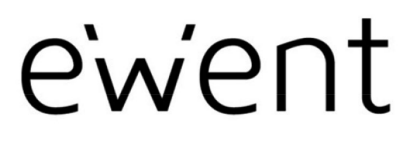

www.ewent-online.com

Trademarks: all brand names are trademarks and/or registered trademarks of their respective holders. The information contained in this document has been created with the utmost care. No legal rights can be derived from these contents. Eminent cannot be held responsible nor liable for the information contained in this document.

 $\epsilon$ 

Ewent is a member of the Eminent Group

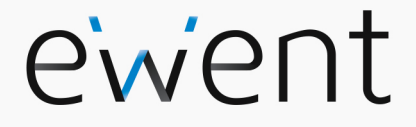

**EW3707 USB 2.0 Video Grabber**

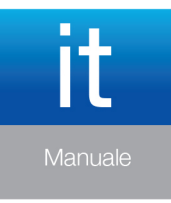

www.ewent-online.com

### **EW3707 USB 2.0 Video Grabber**

## **Contenuti**

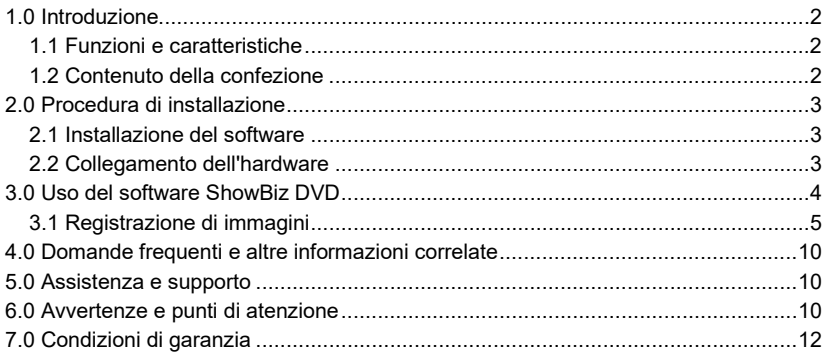

# <span id="page-26-0"></span>**1.0 Introduzione**

Congratulazioni per l'acquisto di questo prodotto Ewent d'alta qualità! Questo prodotto è stato sottoposto ad analisi approfondite da parte dei tecnici Ewent. Se si dovesse riscontrare qualsiasi problema con questo prodotto, si è coperti da una garanzia Ewent quinquennale. Si prega di conservare questo manuale e lo scontrino in un luogo sicuro.

*Registrare il prodotto su [www.ewent-online.com](http://www.ewent-online.com/) per ricevere aggiornamenti sul prodotto!*

### <span id="page-26-1"></span>*1.1 Funzioni e caratteristiche*

L'EW3707 USB Video Editor è un adattatore USB che consente di convertire trasmissioni televisive o i contenuti di videocassette in vari formati multimediali. In tal modo è possibile masterizzare su DVD programmi televisivi, vecchi film o videocassette e caricarli su YouTube o sull'Apple iPad. Il software fornito, tramite il nostro sito Web, ti aiuta a ottenere i migliori risultati.

### <span id="page-26-2"></span>*1.2 Contenuto della confezione*

Nella confezione devono essere presenti i seguenti elementi:

- EW3707 USB Video Editor
- Cavo di ingresso audio/video
- Prolunga USB
- **Manuale**

# <span id="page-27-0"></span>**2.0 Procedura di installazione**

Osservare le istruzioni di seguito per installare i driver e il software supplementare dell'EW3707 sul computer. Verrà inoltre illustrato come collegare l'EW3707 ai dispositivi video.

### <span id="page-27-1"></span>*2.1 Installazione del software*

- 1. Visita ii nostro silo www.ewent-online.com per i driver EW3707 plu recenti. lnserisci "EW3707" nel campo di ricerca e premi "lnvio".
- 2. Scarica e installa il driver.
- 3. Assicurarsi di installare prima il driver e poi il software Arcsoft Showbiz.
- 4. Attenersi alle istruzioni mostrate sullo schermo. Durante l'installazione, bisogna inserire un nome e il numero di licenza. Il numero di licenza si può leggere sulla custodia del Manuale.
- 5. Riavviare il computer.

*Nota! Il codice licenza richiesto durante la procedura di installazione si trova sulla copertina del Manuale.*

#### <span id="page-27-2"></span>*2.2 Collegamento dell'hardware*

Collegare l'EW3707 ad una porta USB del computer. Per una maggiore libertà di movimento, si può usare una prolunga USB.

Collegare la spina speciale (alla quale sono collegati quattro cavi) dal cavo di ingresso audio/video all'EW3707.

In base al dispositivo da collegare all'EW3707 (ad esempio, una videocamera o un videoregistratore), è possibile usare una delle altre quattro spine del cavo di ingresso audio/video. Osservare l'illustrazione di seguito:

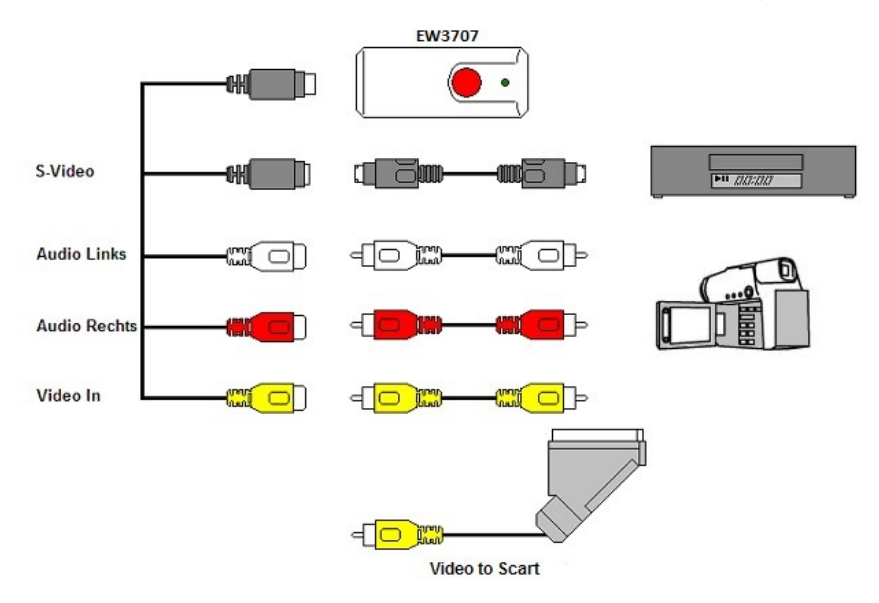

*Nota! Le spine di accoppiamento illustrate sono fornite in dotazione con il dispositivo che si desidera collegare. Non si trovano quindi nella confezione dell'EW3707.*

### <span id="page-28-0"></span>**3.0 Uso del software ShowBiz DVD**

Il software ShowBiz DVD consente di convertire le immagini video, ad esempio della videocamera o del videoregistratore, nei vari tipi di file multimediali. In questo capitolo verrà indicato come trasferire le immagini video sul computer. Verranno inoltre illustrate le funzioni supplementari del software.

*Nota! Per una guida alle varie impostazioni, premere il tasto F1. Appare una nuova schermata con tutte le impostazioni disponibili per il software. Sono inoltre presenti ulteriori informazioni su altre funzioni del software.*

In questo capitolo, si presume che l'utente disponga di un videoregistratore collegato al computer tramite l'EW3707.

#### 5 | ITALIANO

### <span id="page-29-0"></span>*3.1 Registrazione di immagini*

1. Fare clic su 'ArcSoft ShowBiz DVD'.

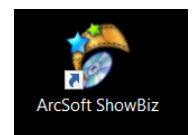

2. Apparirà il menu principale del software.

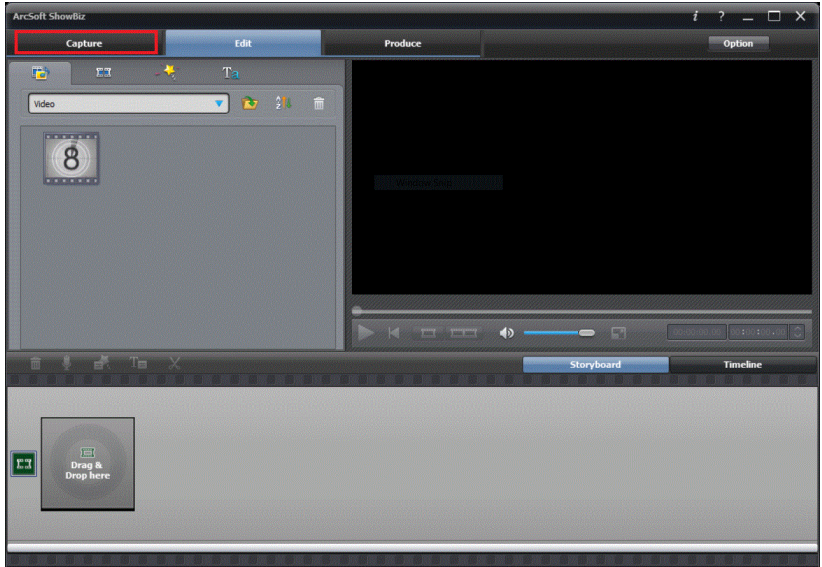

3. Fare clic sull'opzione "Capture'" nella parte superiore del menu.

```
6 | ITALIANO
```
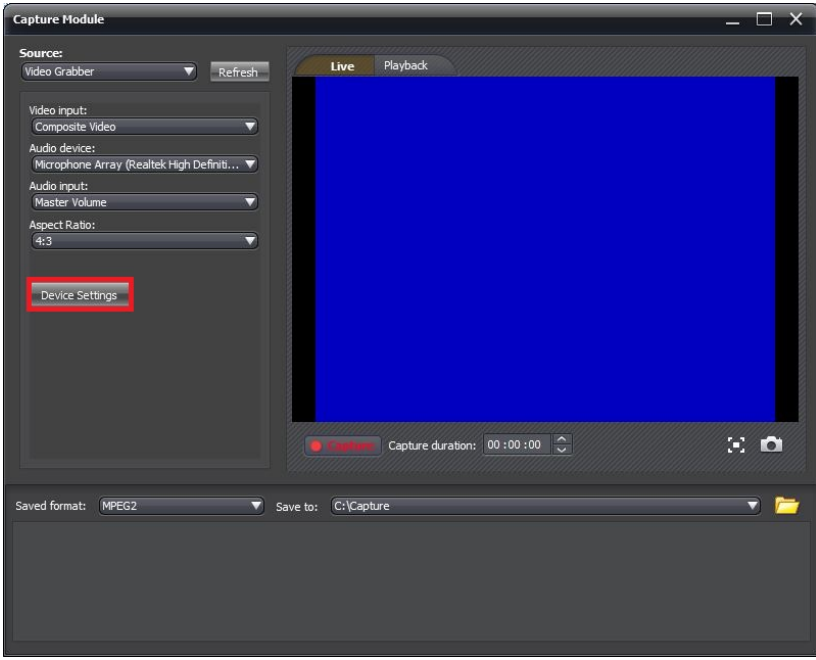

4. Fare clic su 'Device Settings' (Impostazioni dispositivo) e sulla scheda 'Videodecoder'.

7 | ITALIANO

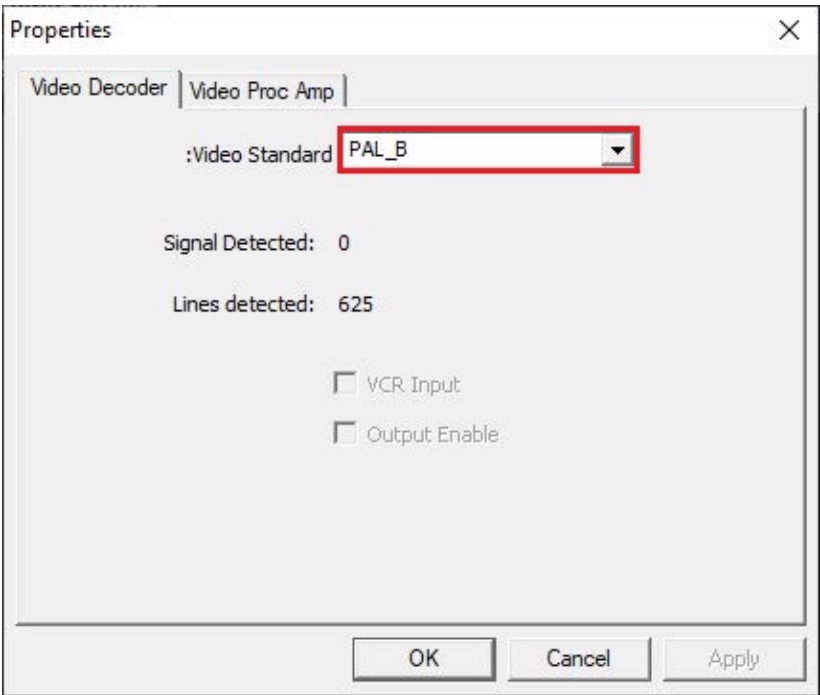

- 5. Assicurarsi che venga selezionata la regione esatta in 'Video Standard'. Per l'Europa, bisogna selezionare 'PAL' (B o G).
- 6. Clic su 'OK'.

```
8 | ITALIANO
```
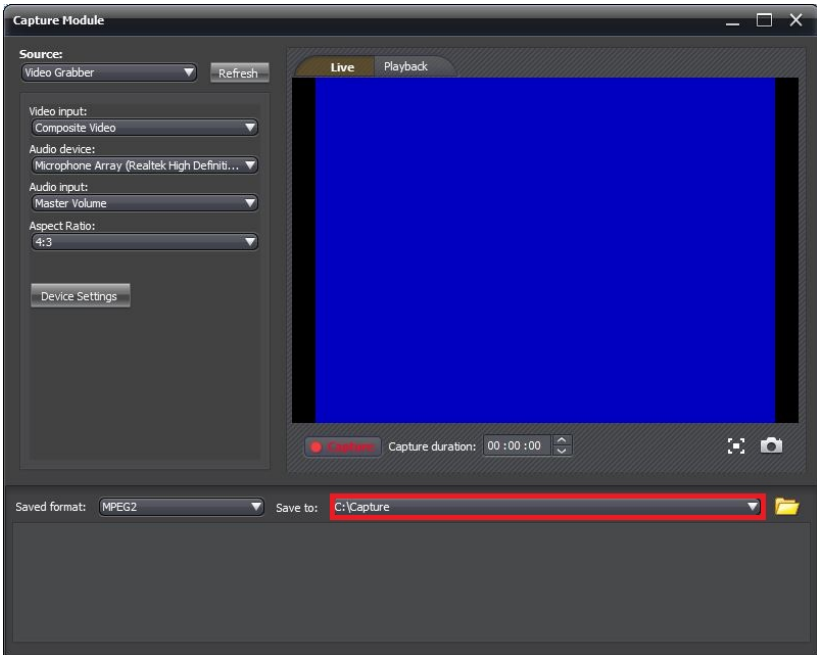

7. In 'Salva in', si può selezionare la posizione o l'hard disk in cui salvare i file video. Usando l'icona 'cartella', è possibile navigare fino alla posizione voluta.

*Accertarsi che la posizione o il disco scelti abbiano spazio libero sufficiente. La registrazione di materiale video richiede molto spazio libero su disco.*

- 8. Premere il pulsante 'Riproduci' del VCR. Sul lato destro si vedrà un piccolo schermo che mostra un'anteprima del video riprodotto.
- 9. Cercare il punto di partenza del video che si desidera registrare.

*Nota! Se si collegano alcuni dispositivi all'EW3707 (ad esempio, una videocamera DV), appaiono vari tasti (riproduzione, avanzamento rapido, riavvolgimento, ecc.) che consentono la ricerca. Se tali tasti non appaiono, usare quelli del dispositivo o del telecomando.*

10. Impostare la durata della registrazione in 'Durata cattura'.

#### 9 | ITALIANO

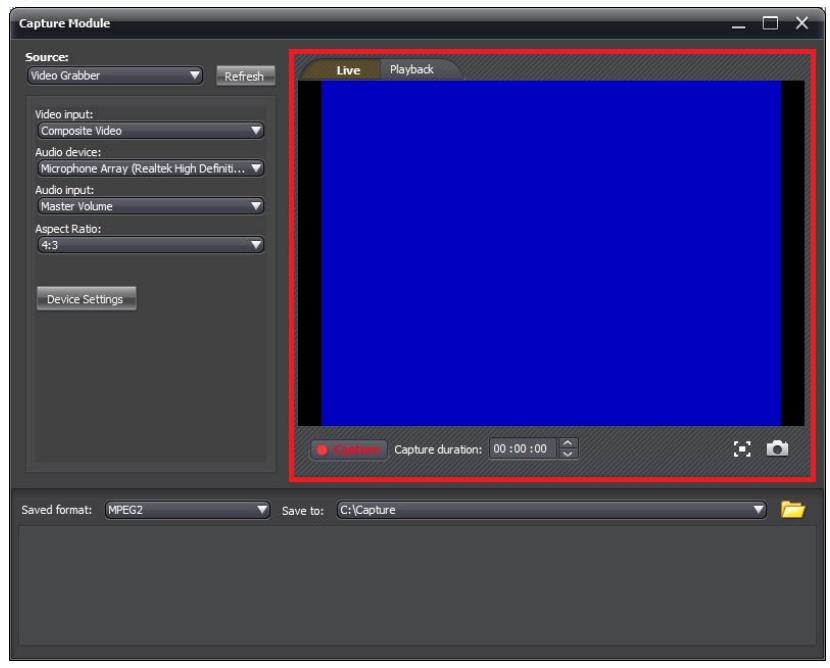

- 11. Fare clic sul pulsante 'Cattura'. La registrazione inizia.
- 12. La registrazione si fermerà al termine della durata impostata. Per fermare manualmente la registrazione, premere 'Stop'.

*Suggerimento: Per poter creare un DVD dopo una registrazione, bisogna usare l'opzione 'Modifica' nella parte superiore del menu. Quindi bisogna usare l'opzione 'Produci' nella parte superiore del menu. Il software mostrerà la procedura corretta da seguire.*

*Nota: Ewent non è il produttore del software fornito. Perciò, Ewent non può supportare*  impostazioni e funzioni specifiche del software! Se si incontrano problemi nell'uso del *software, o in caso di quesiti sul software Arcsoft, utilizzare la funzione 'Help' del software premendo il tasto 'F1' della tastiera. Eventualmente è anche possibile contattare il sito web Arcsoft per ottenere assistenza: www.arcsoft.com*

# <span id="page-34-0"></span>**4.0 Domande frequenti e altre informazioni correlate**

Le domande frequenti più recenti riguardanti il prodotto si trovano sulla pagina dell'assistenza dello stesso. Ewent aggiornerà queste pagine di frequente per assicurare che siano sempre disponibili le informazioni più recenti. Visitare [www.ewent-online.com](http://www.ewent-online.com/) per altre informazioni sul prodotto.

### <span id="page-34-1"></span>**5.0 Assistenza e supporto**

Questo manuale d'uso è stato redatto in modo accurato dagli esperti tecnici Ewent. In caso di problemi di installazione o nell'uso del prodotto, completare il modulo di assistenza sul sito web https://support.ewent-online.com

## <span id="page-34-2"></span>**6.0 Avvertenze e punti di atenzione**

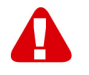

Per causa di leggi, direttive e regolamenti emanati dal Parlamento europeo, alcuni dispositivi (wireless), possono essere soggetti a limitazioni sul loro uso in alcuni Stati europei. In alcuni Stati, l´uso di alcuni prodotti potrebbe essere vietato. Si prega di contattare il governo (locale) per ricevere piú informazioni per quanto riguarda queste limitazioni.

Seguire sempre le istruzioni del manuale\*, specialmente quando si riferisce a prodotti che bisognano essere assemblati.

Avviso: Nella maggior parte dei casi si riferisce a un dispositivo elettronico. L´abuso o l´uso improprio puó portare a lesioni (forte).

Quando si connette il dispositivo alla rete elettrica, assicurarsi che questo non sia danneggiato o che la pressione non sia alta.

É richiesta una presa di corrente, e pertanto è raccomandabile che questa sia nelle immediate vicinanze e facilmente raggiungibile.

Le riparazioni del prodotto devono essere realizate per personale qualificato della Ewent. Non provare mai a riparare il dispositivo da soli. La garanzia é cancellata immediatamente quando i prodotti siano stati auto-riparati e/o abusati da parte del cliente. Per le condizioni di estensione della garanzia, per favore visitare il nostro sito web: [www.ewent-online.com/garanzia](http://www.ewent-online.com/garanzia)

Smaltire il dispositivo in modo appropriato, secondo quanto prescritto dalla legislazione vigente del Paese in cui ci si trova per quanto riguarda i dispositivi elettronici.

Ti invitiamo a verificare accuratamente i seguenti punti relativi alla sicurezza:

- Non esercitare forze esterne sui cavi
- Non staccare la spina dal muro tirando il cavo di alimentazione

#### 11 | ITALIANO

- Non posizionare il dispositivo vicino a fonti di calore
- Evitare che il dispositivo entri in contatto con l'acqua o altri liquidi
- In caso si avvertano rumori o odori insoliti, oppure ci sia del fumo, rimuovere immediatamente il dispositivo dalla fonte di alimentazione.
- Non inserire oggetti appuntiti all'interno del foro di ventilazione
- Non utilizzare cavi danneggiati
- Tenere il prodotto fuori dalla portata del bambini
- Pulire il prodotto con un panno morbido e asciutto
- Lasciare dello spazio attorno alla presa
- Non staccare la spina dal muro con le mani umide
- Staccare la spina dall'alimentazione nel caso in cui il dispositivo non venga usato per un lungo periodo di tempo
- Utilizzare i dispositivo in un ambiente ben ventilato

*\*I manuali Ewent vengono scritti prestando parecchia cura ed attenzione. Ad ogni modo , visti i continui sviluppi tecnologici , può essere che un manuale stampato possa non contenere le informazioni più recenti.*

*Se avete modo di riscontrare un'incongruenza sul manuale stampato , o non siete in grado di trovare quello che state cercando , vi invitiamo sempre a controllare il ns. sito [www.ewent-online.com](http://www.ewent-online.com/) al fine di trovare i manuali dei prodotti sempre aggiornati.*

*Sul sito Ewent potete inoltre trovare una sezione riservata alle FAQ ( domande frequenti ) .*

*E' altamente raccomandato consultare la sezione delle domande frequenti. Molto spesso la risposta alle vs. domanda si può trovare all' interno di questa sezione del ns. sito.*
### **7.0 Condizioni di garanzia**

La garanzia Ewent di cinque anni si applica a tutti i prodotti Ewent salvo dichiarato diversamente prima o al momento dell'acquisto del prodotto. Dopo aver acquistato un prodotto Ewent di seconda mano, il periodo di garanzia rimanente è calcolato dalla data d'acquisto del proprietario iniziale del prodotto. La garanzia Ewent si applica a tutti i prodotti e componenti Ewent, indissolubilmente collegati o montati sul relativo prodotto. Adattatori di corrente, batterie, antenne e tutti gli altri prodotti non integrati o direttamente collegati al prodotto principale o i prodotti la cui usura mostra, senza ombra di dubbio, uno sviluppo diverso rispetto al prodotto principale, non sono coperti da garanzia Ewent. I prodotti non sono coperti dalla garanzia Ewent quando se ne fa un uso scorretto/improprio, se sono esposti a influenze esterne o quando sono aperti da soggetti diversi dal personale autorizzato Ewent. Ewent potrebbe utilizzare materiali rinnovati per la riparazione o sostituzione del prodotto difettoso. Ewent non può essere ritenuto responsabile per la modifica delle impostazioni di rete da parte dei provider Internet. Non possiamo garantire che il prodotto di rete Ewent continui a funzionare se le impostazioni vengono modificate dai provider Internet. Ewent non può garantire il funzionamento di servizi web, applicazioni e altri contenuti di terzi disponibili tramite prodotti Ewent. I prodotti Ewent dotati di disco rigido interno presentano un periodo di garanzia limitata di due anni per quanto concerne il disco rigido. Ewent non può essere ritenuto responsabile per la perdita dei dati. Se il prodotto archivia i dati su un disco rigido o un'altra sorgente di memoria, assicurarsi di effettuare un copia prima di restituire il prodotto per la riparazione.

#### **In caso di difetti del prodotto**

Qualora si dovessero incrontrare difetti per motivi diversi da quelli descritti in precedenza: rivolgersi al proprio rivenditore per la riparazione del prodotto difettoso.

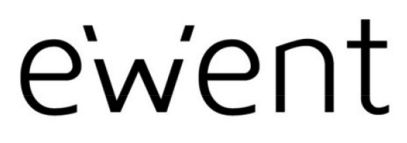

www.ewent-online.com

Trademarks: all brand names are trademarks and/or registered trademarks of their respective holders. The information contained in this document has been created with the utmost care. No legal rights can be derived from these contents. Eminent cannot be held responsible nor liable for the information contained in this document.

 $\epsilon$ 

Ewent is a member of the Eminent Group

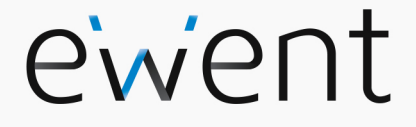

**EW3707 Capturador de vídeo USB 2.0**

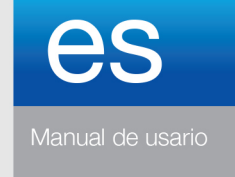

www.ewent-online.com

### **EW3707 Capturador de vídeo USB 2.0**

### **Contenidos**

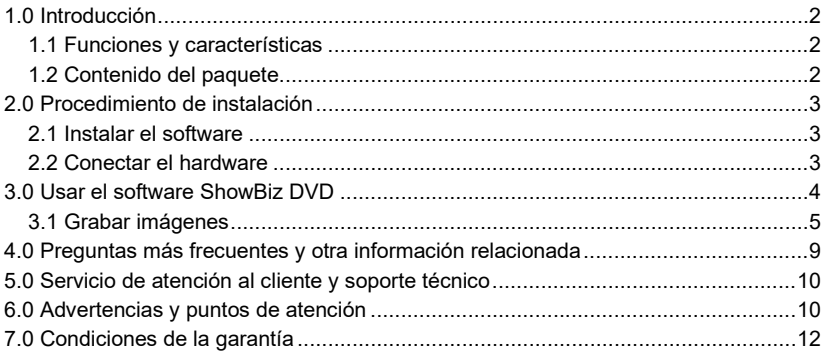

# <span id="page-38-0"></span>**1.0 Introducción**

¡Enhorabuena por la compra de este producto de Ewent de alta calidad! This product Este producto ha sido sometido a un exigente proceso de pruebas llevado a cabo por expertos técnicos pertenecientes a Ewent. Should you Si experimenta algún problema con este producto, recuerde que le ampara la garantía de cinco años de Ewent. warranty. Conserve este manual y el recibo de compra en un lugar seguro.

*¡Registre este producto ahora en [www.ewent-online.comy](http://www.ewent-online.com/) reciba todas sus actualizaciones!*

### <span id="page-38-1"></span>*1.1 Funciones y características*

El Editor de vídeo USB EW3707 es un adaptador USB que le permite convertir transmisiones de televisión o contenido de cintas de vídeo en diferentes formatos multimedia. De esta forma, puede grabar programas de televisión, películas antiguas o vídeos domésticos en DVD, exponerlos en YouTube o copiarlos en su unidad Apple iPad. El software suministrado le ayuda a obtener los mejores resultados.

### <span id="page-38-2"></span>*1.2 Contenido del paquete*

El paquete debe contener los siguientes artículos:

- Editor de vídeo USB EW3707
- Cable de entrada de audio y vídeo
- Alargador USB
- Manual

# <span id="page-39-0"></span>**2.0 Procedimiento de instalación**

Mediante las instrucciones que se indican a continuación, podrá instalar los controladores y el software adicional de la unidad EW3707 en su PC. También le explicamos cómo conectar dicha unidad a dispositivos de vídeo.

#### <span id="page-39-1"></span>*2.1 Instalar el software*

- 1. Visite nuestro sitio web www.ewent-online.com para obtener las ultimas controladores EW3707. Escriba "EW3707" en el campo de busqueda y pulse "Intro".
- 2. Descargue e instale el controlador correcto para su Sistema operativo.
- 3. Asegúrese de instalar primero el controlador y luego el software Arcsoft Showbiz.
- 4. Siga los pasos que aparezcan en la pantalla. Durante la instalación necesita especificar un nombre y número de licencia. Puede encontrar el número de licencia en la carátula del Manual.
- 5. Reinicie su PC.

*¡Nota! Puede encontrar la clave de licencia exigida durante el procedimiento de instalación en la carátula del CD-ROM de manual.*

#### <span id="page-39-2"></span>*2.2 Conectar el hardware*

Conecte la unidad EW3707 a un puerto USB de su PC. Si lo desea, puede usar el alargador USB para tener más libertad de movimiento.

Conecte el enchufe especial (del que se extienden cuatro cables) entre el cable de entrada de audio y vídeo y la unidad EW3707.

Dependiendo de qué dispositivo desee conectar ahora a la unidad EW3707 (por ejemplo, una cámara o grabadora de vídeo) puede usar uno de los otros cuatro enchufes del cable de entrada de audio y vídeo. Consulte la imagen siguiente:

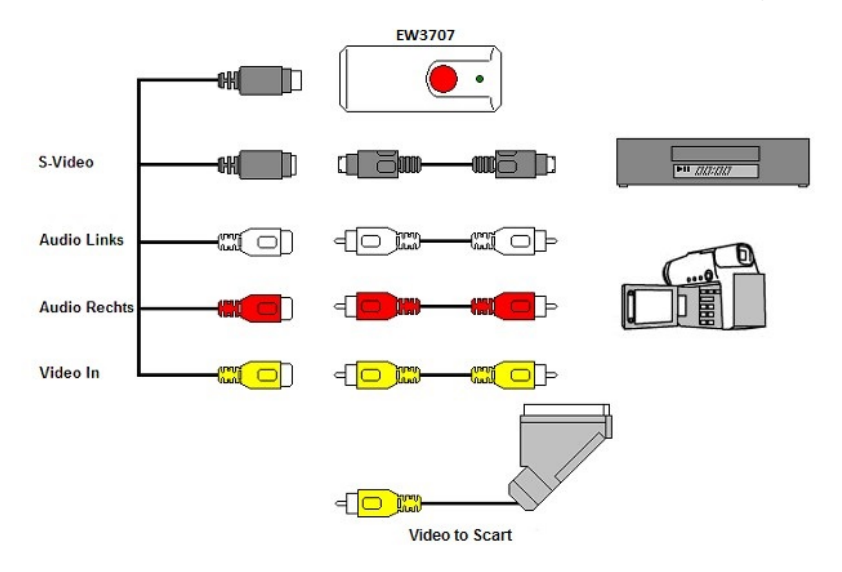

*¡Nota! Los enchufes de acoplamiento mostrados en la imagen se suministran con el dispositivo que desea conectar. Por tanto, no los encontrará en el paquete de la unidad EW3707.*

### <span id="page-40-0"></span>**3.0 Usar el software ShowBiz DVD**

El software ShowBiz DVD permite convertir imágenes de vídeo de, por ejemplo, una cámara o grabadora de vídeo, en varios tipos de archivos multimedia. En este capítulo le explicaremos cómo transferir las imágenes de vídeo a su PC. También le explicaremos las funciones adicionales del software.

*¡Nota! Si necesita más ayuda con las diferentes configuraciones, presione la tecla F1. Aparecerá una nueva pantalla en la que se describirán todas las posibles configuraciones del software. También encontrará más información sobre las otras funciones del software.*

En este capítulo suponemos que tiene una grabadora de vídeo conectada a su PC en el que está usando la unidad EW3707.

5 | ESPAÑOL

### <span id="page-41-0"></span>*3.1 Grabar imágenes*

1. Haga clic en 'ArcSoft ShowBiz DVD'.

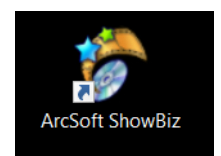

2. Aparecerá el menú principal del software.

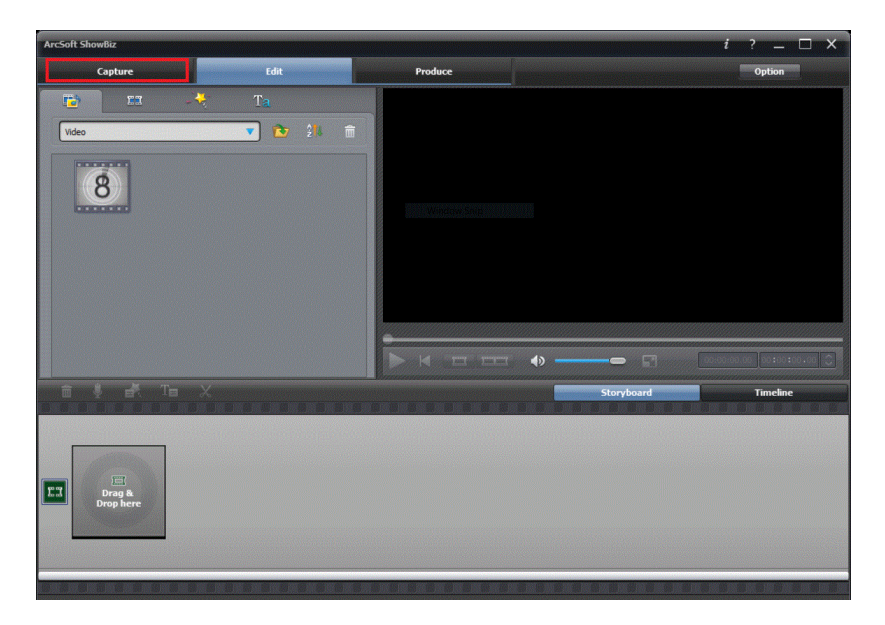

3. Haga clic en la opción 'Capturar' situada en la parte superior del menú.

```
6 | ESPAÑOL
```
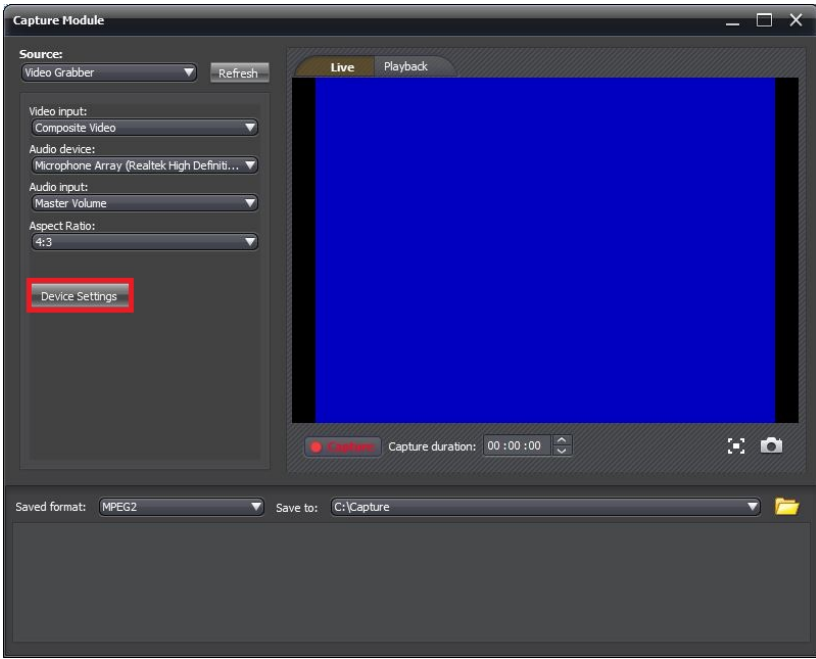

4. Haga clic en 'Configuración del dispositivo' y en la ficha 'Descodificador de vídeo'.

#### 7 | ESPAÑOL

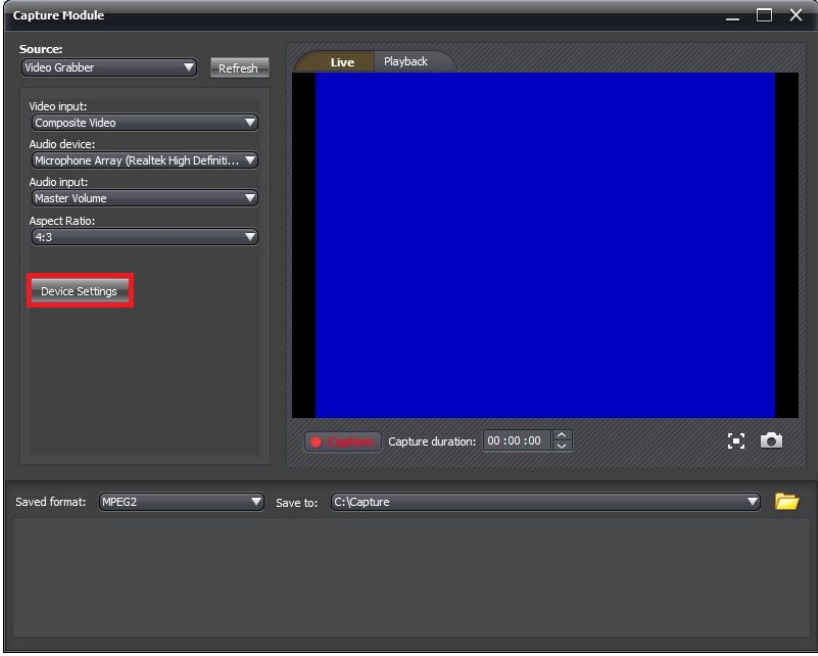

- 5. Asegúrese de que elige la región correcta en 'Estándar de vídeo'. Para Europa, es necesario seleccionar 'PAL' (B o G).
- 6. Clic en 'Aceptar'.

```
8 | ESPAÑOL
```
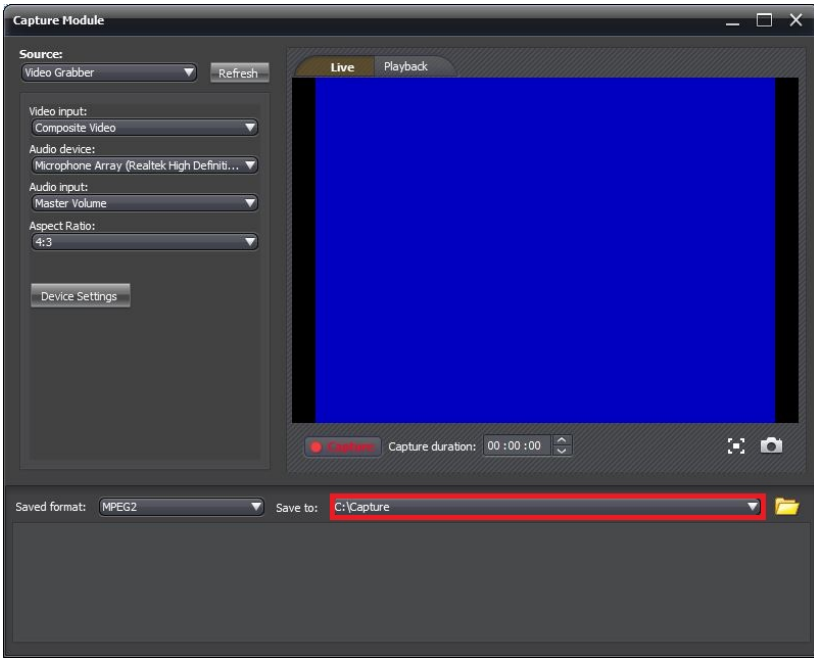

7. En 'Guardar en' puede seleccionar la ubicación o disco duro donde desea guardar los archivos de vídeo. Mediante el icono 'Carpeta', puede ir a la ubicación que desee.

*Asegúrese de que la ubicación o disco seleccionado tiene suficiente espacio disponible. El material de vídeo de grabación requiere mucha cantidad espacio disponible.*

- 8. Presione el botón "Reproducir" de la unidad VCR. En el lado derecho aparecerá una pequeña pantalla en la que se mostrará una vista previa del vídeo reproducido.
- 9. Busque el punto de inicio del vídeo que desee grabar.

*¡Nota! Si conecta ciertos dispositivos a la unidad EW3707 (una cámara DV por ejemplo) aparecerán varios botones (Reproducir, Avance rápido, Rebobinar) que permiten realizar búsquedas. Si estos botones no aparecen, puede usar los botones del dispositivo o de su mando a distancia.*

10. Seleccione la duración de la grabación en el campo 'Duración de captura'.

#### 9 | ESPAÑOL

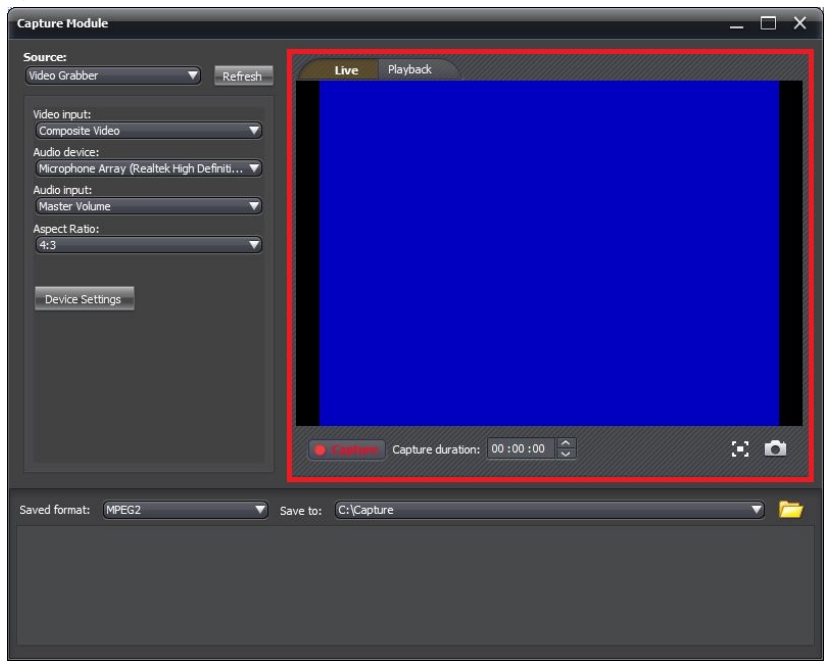

- 11. Haga clic en el botón 'Capturar'. La grabación se iniciará.
- 12. La grabación se detendrá después de la duración establecida. Para detener la grabación manualmente, presione 'Detener'.

*Sugerencia: para crear un DVD después de realizar una grabación, necesita utilizar la opción 'Editar' situada la parte superior del menú. A continuación, es necesario utilizar la opción 'Producir' situada la parte superior del menú. A continuación, el software mostrará los pasos correctos.*

*Nota: Ewent no es el fabricante del software suministrado. Por tanto, Ewent no admite configuraciones y funciones específicas del software. Si tiene problemas al utilizar el software o tiene preguntas relacionadas con el software Arcsoft, puede hacer uso de la función 'Ayuda' de dicho software presionando el botón 'F1' del teclado. También puede consultar el sitio Web de Arcsoft para obtener ayuda: www.arcsoft.com*

## <span id="page-45-0"></span>**4.0 Preguntas más frecuentes y otra información relacionada**

En la página de soporte del producto podrá encontrar las últimas preguntas más frecuentes relacionadas con el producto. Ewent actualizará esta página frecuentemente para garantizar que dispone de la información más reciente. Visite la página We[b www.ewent-online.com](http://www.ewent-online.com/) para obtener información acerca de su producto.

# <span id="page-46-0"></span>**5.0 Servicio de atención al cliente y soporte técnico**

Este manual de usuario ha sido redactado por técnicos expertos de Ewent con sumo cuidado. Si tiene algún problema para instalar o utilizar el producto, introduzca la información solicitada en el formulario de solicitud de asistencia que encontrará en el sitio Web https://support.ewent-online.com

### <span id="page-46-1"></span>**6.0 Advertencias y puntos de atención**

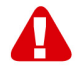

Debido a las leyes, directivas y reglamentos establecidos por el Parlamento Europeo, algunos dispositivos (inalámbricos) pueden estar sujetos a limitaciones relativas a su uso en determinados miembros de estados europeos. En ciertos miembros de estados de Europa el uso de dichos productos podría ser prohibido. Póngase en contacto con el gobierno (local) para obtener más información acerca de estas limitaciones.

Siempre siga las instrucciones del manual\*, en especial cuando se refiera a productos que necesitan ser montados.

Advertencia: En la mayoría de los casos esto se refiere a un dispositivo electrónico. El mal uso / inadecuado puede dar lugar a lesiones (fuertes)!

Cuando conecte el aparato a la red, asegúrese de que no se dañe o esté sujeto a presión (alta).

Se necesita una toma de corriente que debe estar cerca y de fácil acceso desde el dispositivo.

La reparación del producto debe ser realizada por personal calificado de Ewent. No intente reparar el aparato usted mismo. La garantía es anulada de inmediato cuando los productos hayan sido objeto de auto reparación y / o por el mal uso por el cliente. Para las condiciones de garantía extendida, por favor visite nuestro sitio web en [www.ewent-online.com/warranty.](http://www.ewent-online.com/warranty)

Desechar el dispositivo de manera apropiada. Por favor, siga su regulación de país para la eliminación de productos electrónicos.

Por favor, compruebe debajo de los puntos de seguridad detenida:

- No aplique una fuerza externa sobre los cables
- No desconecte el dispositivo tirando del cable de alimentación
- No coloque el dispositivo cerca de elementos de calefacción
- No permita que el dispositivo entre en contacto con agua de otros líquidos
- Si hay algún sonido extraño, humo u olor, retire el dispositivo inmediatamente de la toma de corriente.

11 | ESPAÑOL

- No coloque ningún objeto punzante en el orificio de ventilación de un producto
- No utilice cables dañados (riesgo de descarga eléctrica)
- Mantenga el producto fuera del alcance de los niños
- Limpie el producto con una tela suave, no fregona agua
- Mantenga el cable de alimentación y salida limpia
- No desconecte el dispositivo de formar la toma de corriente con las manos mojadas
- Desconecte el dispositivo cuando no lo use durante mucho tiempo
- Use el dispositivo en un lugar bien venitlado.

*\*Sugerencia: Los manuales de Ewent se redactan con gran cuidado. Sin embargo, debido a los nuevos desarrollos tecnológicos, puede suceder que un manual impreso no contenga la información más reciente.*

*Si usted tiene cualquier problema con el manual impreso o no puede encontrar la información que busca, por favor visite nuestro sitio web e[n www.ewent-online.com](http://www.ewent-online.com/) para revisar el último manual actualizado.*

*Además, encontrará las preguntas más frecuentes en la sección FAQ. Se recomienda consultar esta sección de preguntas frecuentes ya que a menudo la respuesta a sus preguntas se encuentran aquí.*

### <span id="page-48-0"></span>**7.0 Condiciones de la garantía**

La garantía de Ewent de cinco años se aplica a todos los productos de Ewent a menos que se indique lo contrario antes o durante el momento de la compra. Si ha adquirido un producto de Ewent de segunda mano, el período restante de la garantía se contará desde el momento en el que el primer propietario del producto lo adquiriera. La garantía de Ewent se aplica a todos los productos y piezas de Ewent conectados o montados indisolublemente al producto en cuestión. Los adaptadores de corriente, las baterías, las antenas y el resto de productos no integrados en el producto principal o no conectados directamente a éste, y/o los productos de los que, sin duda razonable, se pueda asumir que el desgaste y rotura presentan un patrón diferente al del producto principal, no se encuentran cubiertos por la garantía de Ewent. Los productos quedan excluidos automáticamente de la garantía de Ewent si se usan de manera incorrecta o inapropiada, se exponen a influencias externas o son abiertos por entidades ajenas a Ewent. Ewent podría usar materiales renovados para la reparación o sustitución del producto defectuoso. Ewent queda eximida de responsabilidad por los cambios en la configuración de redes por parte de los proveedores de Internet. No podemos garantizar que los productos en red de Ewent sigan funcionando cuando la configuración es cambiada por parte de los proveedores de Internet. Ewent no puede garantizar el funcionamiento de los servicios web, aplicaciones y otros contenidos de terceros que están disponibles mediante los productos Ewent. Los productos Ewent con un disco duro interno tienen un periodo limitado de garantía de dos años para el disco duro. Ewent queda eximida de responsabilidad por cualquier pérdida de datos. Asegúrese de hacer una copia antes de llevar el producto a reparar en caso de que el producto guarde datos en un disco duro u otra fuente de memoria.

#### **En caso de productos defectuosos**

Si encontrara un producto defectuoso por razones diversas a las descritas anteriormente: contacte con su punto de venta para que se haga cargo del producto defectuoso.

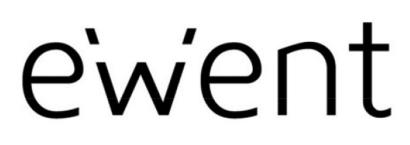

www.ewent-online.com

Trademarks: all brand names are trademarks and/or registered trademarks of their respective holders. The information contained in this document has been created with the utmost care. No legal rights can be derived from these contents. Eminent cannot be held responsible nor liable for the information contained in this document.

E  $\mathcal{L}$ 

Ewent is a member of the Eminent Group

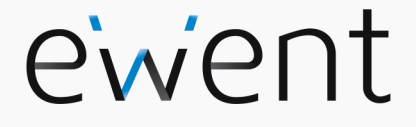

**EW3707 Digitalizador de vídeo USB 2.0**

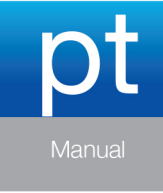

www.ewent-online.com

### **EW3707- Digitalizador de vídeo USB 2.0**

# **Índice**

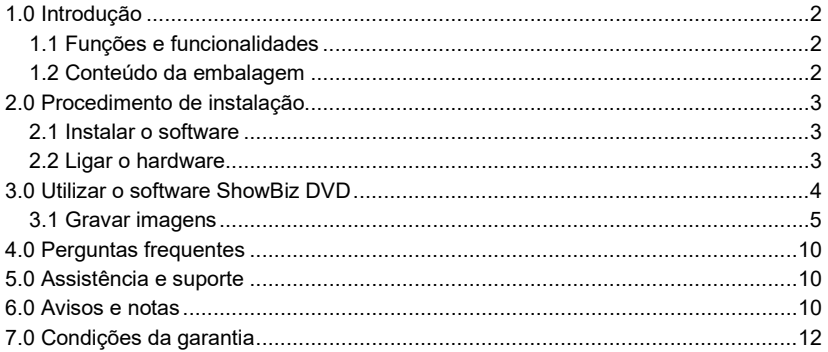

# <span id="page-50-0"></span>**1.0 Introdução**

Parabéns por ter adquirido este produto Ewent de alta qualidade! Este produto foi submetido a testes rigorosos pelos técnicos especializados da Ewent. Se encontrar algum problema neste produto, está coberto por uma garantia de cinco anos oferecida pela Ewent. Guarde este manual e o recibo de compra num local seguro.

*Registe já o seu produto em [www.ewent-online.com](http://www.ewent-online.com/) e receba atualizações do produto!*

### <span id="page-50-1"></span>*1.1 Funções e funcionalidades*

O Digitalizador de vídeo USB EW3707 é um adaptador USB que lhe permite converter emissões de televisão ou conteúdos de cassetes de vídeo para diversos formatos multimédia. Isto permite-lhe gravar programas de televisão, filmes antigos ou vídeos caseiros em DVD, enviá-los para o YouTube ou para o seu iPad. O software fornecido, através do nosso site, ajuda você a obter os melhores resultados.

### <span id="page-50-2"></span>*1.2 Conteúdo da embalagem*

A embalagem deverá incluir os seguintes componentes:

- Digitalizador de vídeo USB EW3707
- Cabo de entrada de áudio/vídeo
- Cabo de extensão USB
- Manual

## <span id="page-51-0"></span>**2.0 Procedimento de instalação**

Seguindo as instruções abaixo pode instalar os controladores e o software adicional do EW3707 no seu computador. Iremos também explicar como ligar o EW3707 aos seus dispositivos de vídeo.

#### <span id="page-51-1"></span>*2.1 Instalar o software*

- 1. Consulte o site www.ewent-online.com para obter os drivers EW3707 mais recentes. Preencha "EW3707" no campo de pesquisa e pressione "Enter".
- 2. Baixe e instale o driver.
- 3. Certifique-se de instalar primeiro o driver e, em seguida, o software Arcsoft Showbiz.
- 4. Siga os passos apresentados no ecrã. Durante a instalação, terá de introduzir um nome e número de licença. O número de licença pode ser encontrado na caixa do manual.
- 5. Reinicie o computador depois da instalação.

*Nota! O número de licença pedido durante o procedimento de instalação pode ser encontrado na caixa do manual.*

#### <span id="page-51-2"></span>*2.2 Ligar o hardware*

Ligue o EW3707 a uma porta USB do seu computador. Se desejar, pode utilizar o cabo de extensão USB para obter mais liberdade de movimentos.

Ligue a ficha especial (de onde saem quatro cabos) a partir do cabo de entrada de áudio/vídeo até ao EW3707.

Dependendo do dispositivo que deseja ligar agora ao EW3707 (por exemplo uma câmara ou videogravador) pode utilizar uma das outras quatro fichas do cabo de entrada de áudio/vídeo. Consulte a imagem abaixo:

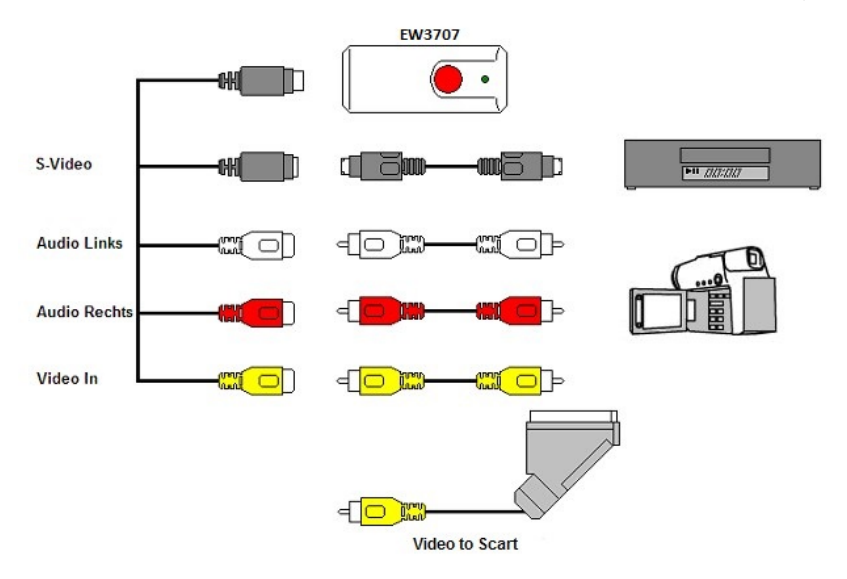

*Nota! As fichas de ligação apresentadas na imagem são fornecidas com o dispositivo que deseja ligar. Não irá, por isso, encontrá-los na embalagem do EW3707.*

### <span id="page-52-0"></span>**3.0 Utilizar o software ShowBiz DVD**

O software ShowBiz DVD permite-lhe converter imagens de vídeo de, por exemplo, uma câmara ou videogravador para diversos tipos de ficheiros multimédia. Neste capítulo, iremos explicar como transferir as imagens de vídeo para o seu computador. Explicaremos também as funções adicionais do software.

*Nota! Se precisar de mais ajuda acerca das diferentes funções, pode premir a tecla F1. Será apresentado um novo ecrã, abordando todas as definições possíveis do software. Irá também encontrar mais informações acerca das outras funções do software.*

Durante este capítulo iremos assumir que possui um videogravador ligado ao seu computador através do EW3707.

#### <span id="page-53-0"></span>*3.1 Gravar imagens*

1. Clique em "ArcSoft ShowBiz" e abra o software.

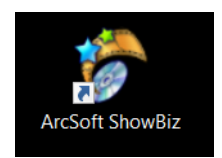

2. Será apresentado o menu principal do software.

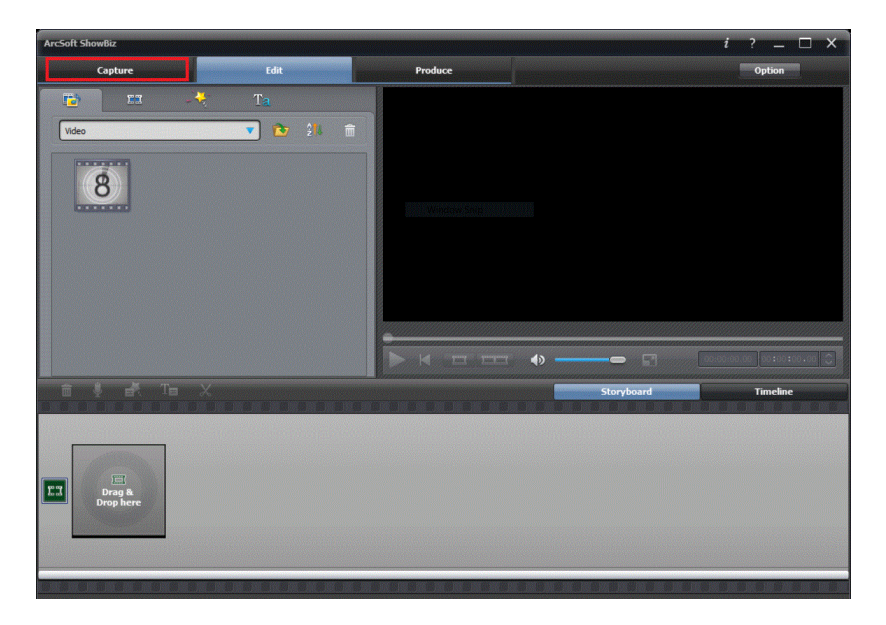

3. Clique na opção "Capturar" no topo do menu.

```
6 | PORTUGUÊS
```
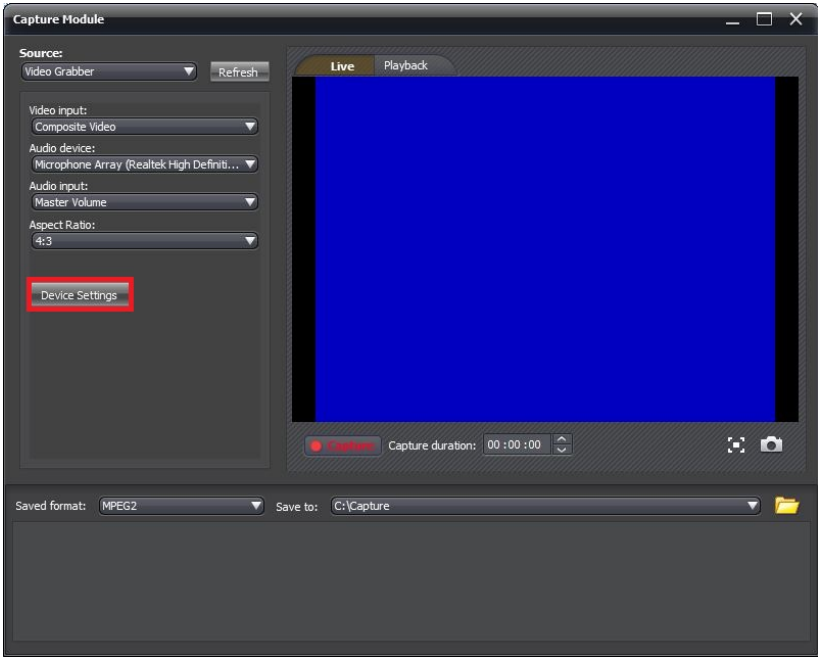

4. Clique em "Definições do dispositivo" e no separador "Descodificador de vídeo".

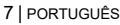

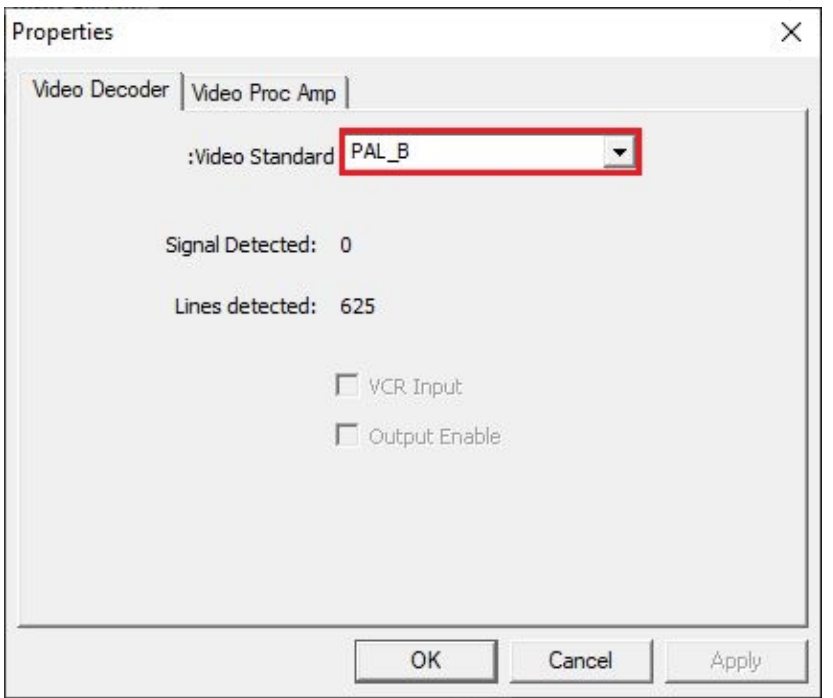

- 5. Certifique de escolhe a região de vídeo correta em "Norma de vídeo". Para a Europa, deve selecionar "PAL" (B ou G).
- 6. Clique em "OK".

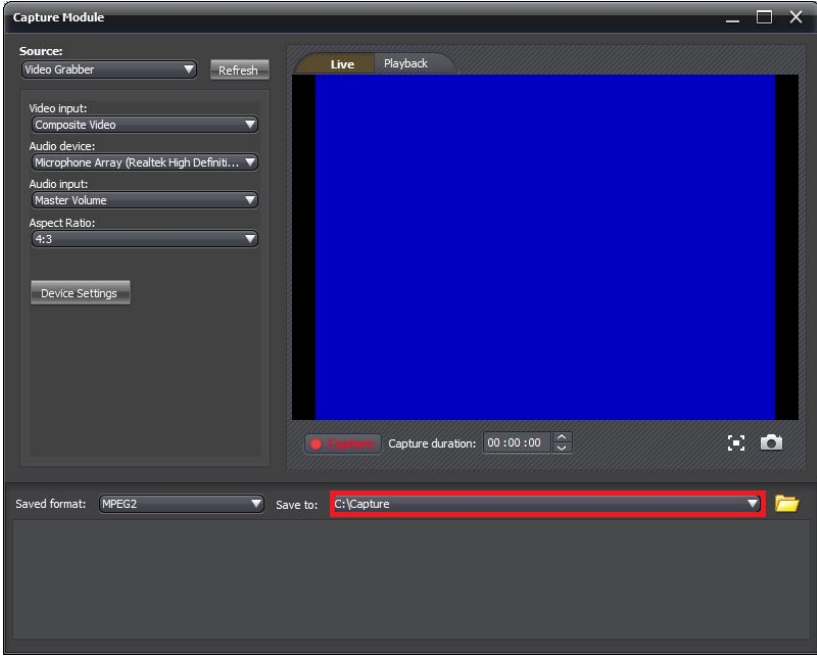

7. Em "Guardar para" pode selecionar a localização ou disco rígido onde deseja guardar os ficheiros de vídeo. Utilizando o ícone "Pasta", pode navegar até à localização desejada.

*Certifique-se de que a localização ou disco selecionado possui espaço livre suficiente. A gravação de material de vídeo requer bastante espaço livre no disco.*

- 8. Prima o botão "Reproduzir" no VCR. No lado direito será apresentado um pequeno ecrã que mostra uma pré-visualização do vídeo reproduzido.
- 9. Procure o ponto de início do vídeo que deseja gravar.

*Nota! Se ligar determinados dispositivos ao EW3707 (por exemplo, uma câmara de DV) serão apresentados vários botões (por exemplo, reproduzir, avançar rapidamente, recuar rapidamente.) que permitem efetuar a busca. Se este botões não forem apresentados, pode utilizar os botões no dispositivo ou no controlo remoto.*

10. Defina a duração da gravação em "Duração da captura".

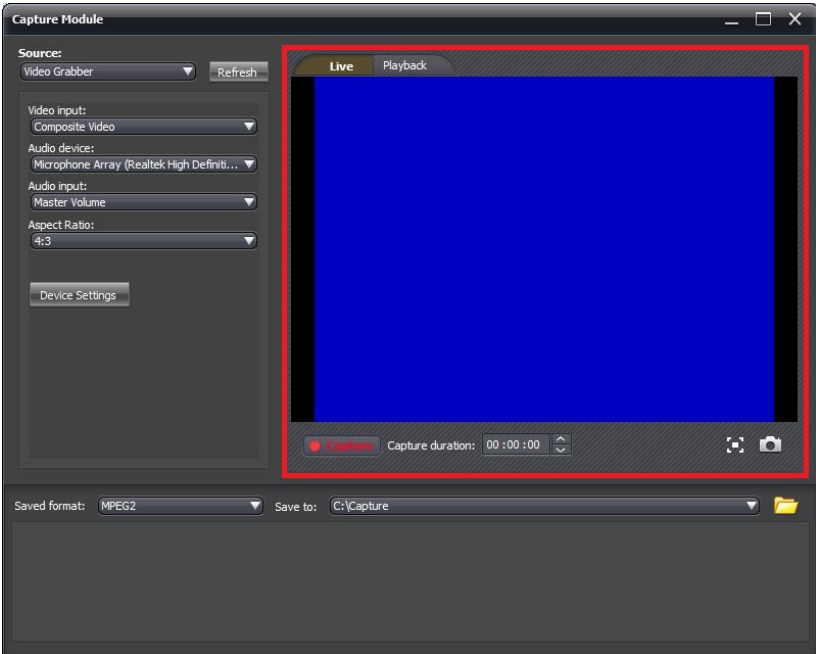

- 11. Clique no botão "Capturar". A gravação será iniciada.
- 12. A gravação irá parar após a duração definida. Para parar a gravação manualmente, prima "Parar".

*Sugestão: Para criar um DVD depois de efetuar uma gravação, precisa de utilizar a opção "Editar" no topo do menu. Em seguida precisa de utilizar a opção "Produzir" no topo do menu. O software irá então apresentar os passos corretos.*

*Nota: A Ewent não é o fabricante do software fornecido. Por isso, a Ewent não oferece suporte quanto às definições e funções específicas do software. Se encontrar problemas durante a utilização do software ou tiver alguma questão quanto ao software Arcsoft, pode utilizar a função "Ajuda" do software premindo o botão "F1" no teclado. Pode também consultar o Web site da Arcsoft para obter suporte: www.arcsoft.com*

*Sugestão: Utilize o ícone "Adicionar dispositivo" no topo do menu para adicionar um dispositivo que não seja exibido na lista por predefinição.*

### <span id="page-58-0"></span>**4.0 Perguntas frequentes**

Pode consultar as perguntas mais frequentes sobre o produto na página de suporte do produto. A Ewent atualiza estas páginas regularmente para garantir que tem à sua disposição as informações mais recentes. Visite www.ewent-online.com para mais informações sobre o produto.

### <span id="page-58-1"></span>**5.0 Assistência e suporte**

Este manual do utilizador foi cuidadosamente redigido pelos técnicos especialistas da Ewent. Se tiver dificuldades com a instalação ou utilização do produto, preencha o formulário de suporte no sítio Web https://support.ewent-online.com

### <span id="page-58-2"></span>**6.0 Avisos e notas**

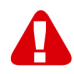

Devido à legislação, diretivas e regulamentos definidos pelo Parlamento Europeu, alguns dispositivos (sem fios) deverão estar sujeitos a limitações no respeitante à sua utilização em determinados estados membros europeus. Em determinados estados membros europeus a utilização de tais dispositivos pode ser interdita. Contacte o governo (local) para mais informações sobre estas limitações.

Respeite sempre as instruções constantes deste manual, principalmente no respeitante a instalação de dispositivos.

Atenção: Na maioria dos casos, isto é respeitante a dispositivos eletrónicos. A utilização indevida/incorreta pode originar ferimentos (graves)!

Ao ligar o dispositivo à rede, garantir que nenhum dano ou submetido a pressão (elevada).

Uma tomada deve estar perto e facilmente acessível a partir é necessário o dispositivo.

A reparação do dispositivo deve ser efetuada por pessoal qualificado da Ewent. Não tente reparar o aparelho. A garantia é invalidada imediatamente se o produto for sujeito a reparação não autorizada e/ou utilização indevida. Para condições de garantia alargada, visite o nosso sítio Web em [www.ewent-online.com/warranty](http://www.ewent-online.com/warranty)

Eliminar o dispositivo de forma adequada. Por favor, siga as normas do país sobre o descarte de produtos eletrônicos.

Por favor, verifique abaixo pontos de segurança detido:

- Não aplique uma força externa em cabos
- Não desligue o aparelho puxando pelo cabo
- Não coloque o dispositivo perto de elementos de aquecimento
- Não permita que o dispositivo em contacto com a água de outros líquidos
- Se houver qualquer som estranho, fumo ou cheiro, retire imediatamente o aparelho da tomada de parede
- Não coloque qualquer objeto cortante nas aberturas de ventilação de um produto
- Não use cabos danificados (risco de choque eléctrico)
- Manter fora do alcance das crianças
- Limpe o produto com um pano macio, sem esfregar a água
- Mantenha o cabo de alimentação e de saída limpa
- Não desligue o dispositivo de formação da tomada com as mãos molhadas
- Desligue o dispositivo quando não estiver em uso por um longo tempo
- Usar o dispositivo em um venitlado bem

*\*Sugestão: Os manuais Ewent são cuidadosamente redigidos. No entanto, devido a novos desenvolvimentos tecnológicos, um manual impresso poderá não conter as informações mais recentes.*

*Se tiver dificuldades na utilização do manual ou não conseguir encontrar o que procura, visite primeiro o nosso website www.ewent-online.com para consultar o manual mais recente.* 

*Poderá também consultar as perguntas mais frequentes na secção FAQ. Recomendamos vivamente que consulte a secção FAQ. Muitas vezes, poderá encontrar aqui as respostas para as suas questões.*

### <span id="page-60-0"></span>**7.0 Condições da garantia**

A garantia de cinco anos da Ewent aplica-se a todos os produtos da Ewent salvo indicação em contrário antes ou durante o momento da compra. Na compra de um produto Ewent usado, o período restante da garantia é calculado a partir do momento da compra efetuada pelo primeiro proprietário. A garantia Ewent aplica-se a todos os produtos Ewent e componentes inextricavelmente ligados ao produto principal. Transformadores, baterias, antenas e todos os outros produtos não integrados ou diretamente ligados ao produto principal ou produtos que, sem qualquer dúvida, apresentam um desgaste diferente do apresentado pelo produto principal não estão cobertos pela garantia Ewent. Os produtos não estão cobertos pela garantia Ewent quando estiverem sujeitos a utilização incorreta/inadequada, a influências externas ou quando os acessórios do produto forem abertos por pessoas não associadas à Ewent. A Ewent poderá utilizar materiais restaurados na reparação ou substituição de um produto com anomalias. A Ewent não se responsabiliza por alterações nas definições de rede efetuadas por operadores de Internet. Não nos é possível garantir o funcionamento do produto da Ewent caso as definições sejam alteradas por operadores de Internet. A Ewent não garante o funcionamento de serviços web, aplicações e outros conteúdos de terceiros disponíveis através de produtos da Ewent. Em produtos da Ewent com um disco rígido interno, o período de garantia limitada do disco rígido é de dois anos. A Ewent não se responsabiliza por qualquer perda de dados. Se um produto armazena dados num disco rígido ou outra fonte de armazenamento, é fundamental que efetue uma cópia antes de enviar o produto para reparação.

#### **Quando o meu produto apresenta anomalias**

Caso se depare com um produto com anomalias de natureza diferente ao acima descrito: Contacte o seu ponto de venda para proceder à reparação do produto.

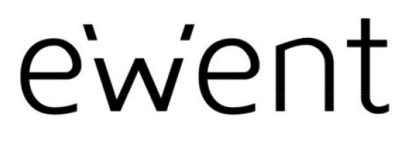

www.ewent-online.com

Trademarks: all brand names are trademarks and/or registered trademarks of their respective holders. The information contained in this document has been created with the utmost care. No legal rights can be derived from these contents. Eminent cannot be held responsible, nor liable for the information contained in this document.

E  $\mathcal{L}$ 

Ewent is a member of the Eminent Group

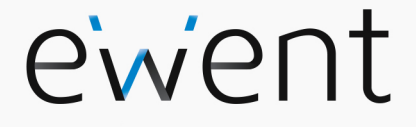

**EW3707 USB videoszerkesztő**

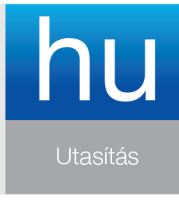

www.ewent-online.com

### **EW3707 – USB videoszerkesztő**

# **Tartalomjegyzék**

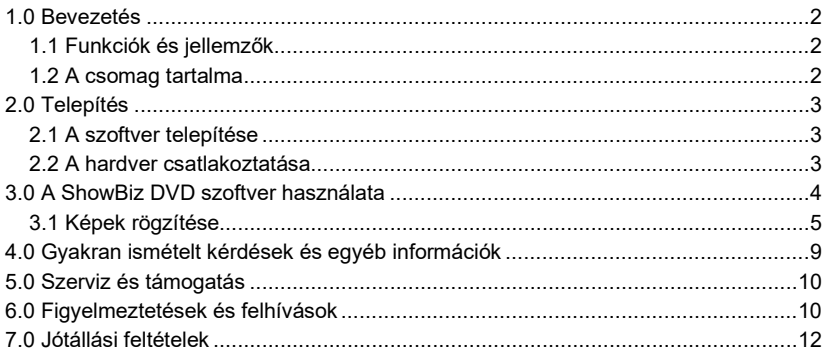

## <span id="page-62-0"></span>**1.0 Bevezetés**

Gratulálunk a minőségi Ewent termék megvásárlásához! A terméket az Ewent szakemberei alapos tesztelésnek vetették alá. Probléma esetén az Ewent öt év jótállást biztosít a termékre. Kérjük, hogy a kézikönyvet és a nyugtát őrizze meg, és tartsa biztonságos helyen.

*Regisztrálja termékét [a www.ewent-online.com](http://www.ewent-online.com/) oldalon! Ez lehetővé teszi a termékkel kapcsolatos frissítések fogadását.*

### <span id="page-62-1"></span>*1.1 Funkciók és jellemzők*

Az EW3707 USB videoszerkesztő egy USB-adapter, amely lehetővé teszi a televíziós adások vagy videokazetták tartalmának átalakítását különféle médiaformátumokra. Ez lehetővé teszi, hogy a televízióműsorokat, régi filmeket vagy saját videofelvételeket DVD-re írja, és feltöltse a YouTube-ra vagy Apple iPad készülékére. A mellékelt szoftver a weboldalunkon keresztül segíti a legjobb eredmények elérését.

### <span id="page-62-2"></span>*1.2 A csomag tartalma*

A csomagnak a következőket kell tartalmaznia:

- Az EW3707 USB videoszerkesztő
- Audió/Videó bemeneti kábel
- USB hosszabbító kábel
- Használati útmutató

## <span id="page-63-0"></span>**2.0 Telepítés**

Az alábbi utasítások követésével telepítheti az EW3707 illesztőprogramjait és kiegészítő szoftvereit a számítógépére. Elmagyarázzuk továbbá, hogyan kell az EW3707-öt videoeszközeihez csatlakoztatni.

### <span id="page-63-1"></span>*2.1 A szoftver telepítése*

- 1. Ellenorizze holapunkr61 www.ewent-online.com az EW3707 frisslteset irja be az "EW3707" sz6t a keres6mez6ben, es nyomja meg az "Enter.
- 2. Töltse le és telepítse az illesztőprogramot.
- 3. Kérjük, először telepítse az illesztőprogramot, majd az Arcsoft Showbiz szoftvert.
- 4. Kövesse a képernyőn látható lépéseket. A telepítés alatt ki kell töltenie a nevet és a licensz számot. Az engedély száma megtalálható a gyors telepítési útmutatóban.
- 5. Indítsa újra a számítógépet.

<span id="page-63-2"></span>*Megjegyzés: Az engedély száma megtalálható a gyors telepítési útmutatóban.* 

#### *2.2 A hardver csatlakoztatása*

Csatlakoztassa az EW3707-öt a számítógép egyik szabad USB-csatlakozójához. Ha szükséges, használhatja az USB hosszabbító kábelt a szabadabb mozgás érdekében. Csatlakoztassa az audió/videó bemeneti kábel speciális dugóját (amelyből négy darab kábel ered) az EW3707-höz.

Attól függően, hogy milyen eszközt kíván az EW3707-höz csatlakoztatni (pl. kamerát vagy videofelvevőt), az audió/videó bemeneti kábel megfelelő dugóját használhatja a négy dugó közül. Lásd az alábbi ábrát:

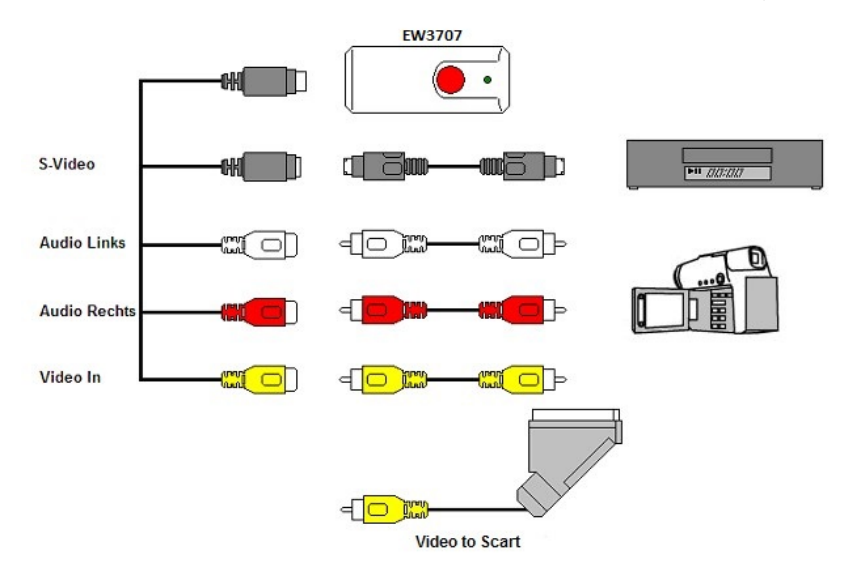

*Megjegyzés! Az ábrán látható csatlakoztató dugók a csatlakoztatni kívánt eszközhöz járnak. Ezért ezeket nem fogja megtalálni az EW3707 csomagjában.*

### <span id="page-64-0"></span>**3.0 A ShowBiz DVD szoftver használata**

A ShowBiz DVD szoftver lehetővé teszi pl. videokamerája vagy videofelvevője videoképeinek többféle médiafájllá történő átalakítását. Ez a fejezet elmagyarázza, hogyan kell a videoképeket áttölteni a számítógépre. Elmagyarázzuk továbbá a szoftver kiegészítő funkcióit is.

*Megjegyzés! Ha a különféle beállításokhoz további segítségre van szüksége, nyomja meg az F1 billentyűt. Új képernyő nyílik meg, amely a szoftver minden lehetséges beállítását taglalja. A szoftver egyéb funkcióival kapcsolatban is találhat további tájékoztatást.*

Az alábbi fejezetben feltételezzük, hogy a videofelvevő csatlakozik a számítógéphez az EW3707-ön keresztül.

### <span id="page-65-0"></span>*3.1 Képek rögzítése*

1. Kattintson az "ArcSoft ShowBiz" elemre.

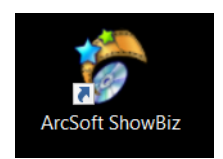

2. A szoftver főmenüje feltűnik

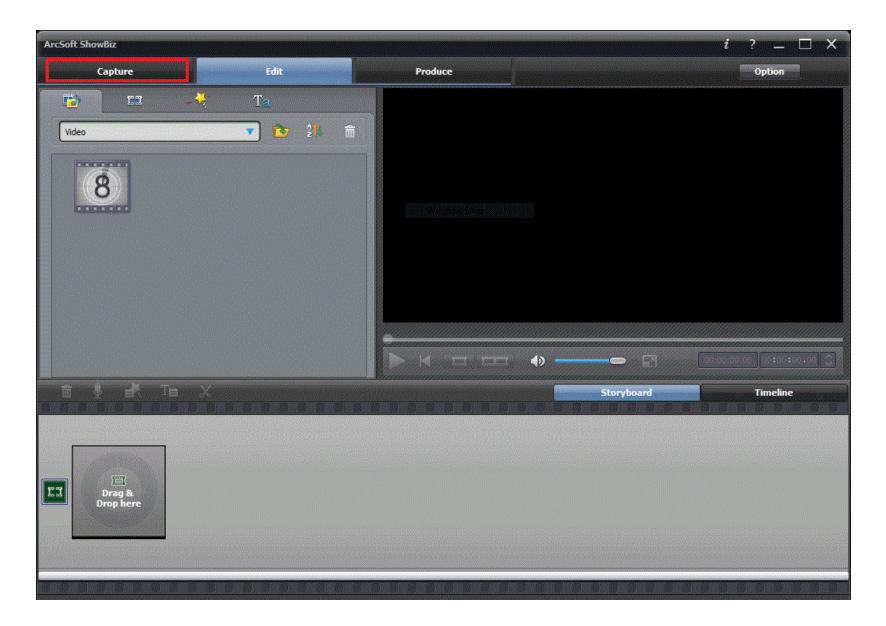

3. Klikkeljen a 'Capture' opcióra a menü tetején.

```
6 | MAGYAR
```
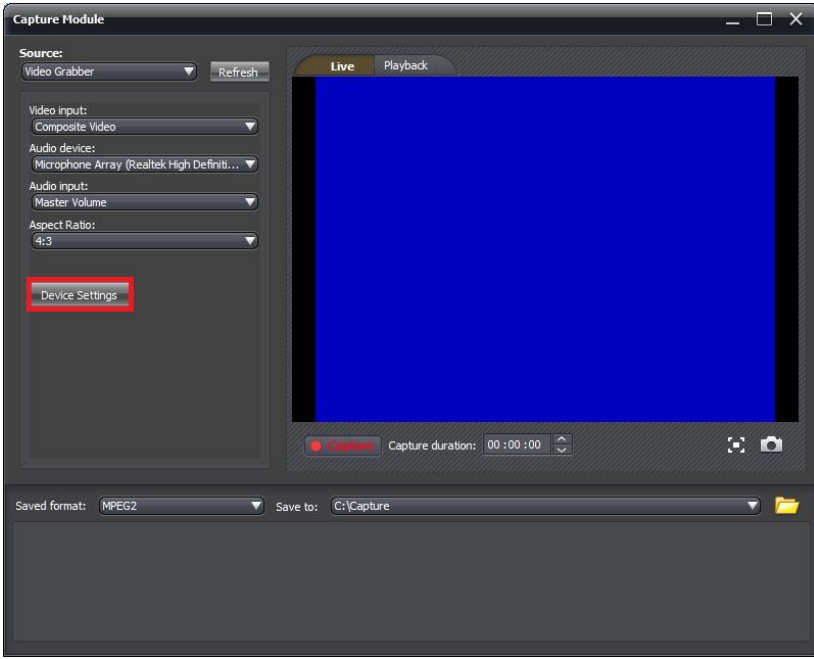

4. Klikkeljen a 'Device Settings' -re és a 'Videorecorder' tab-ra.

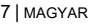

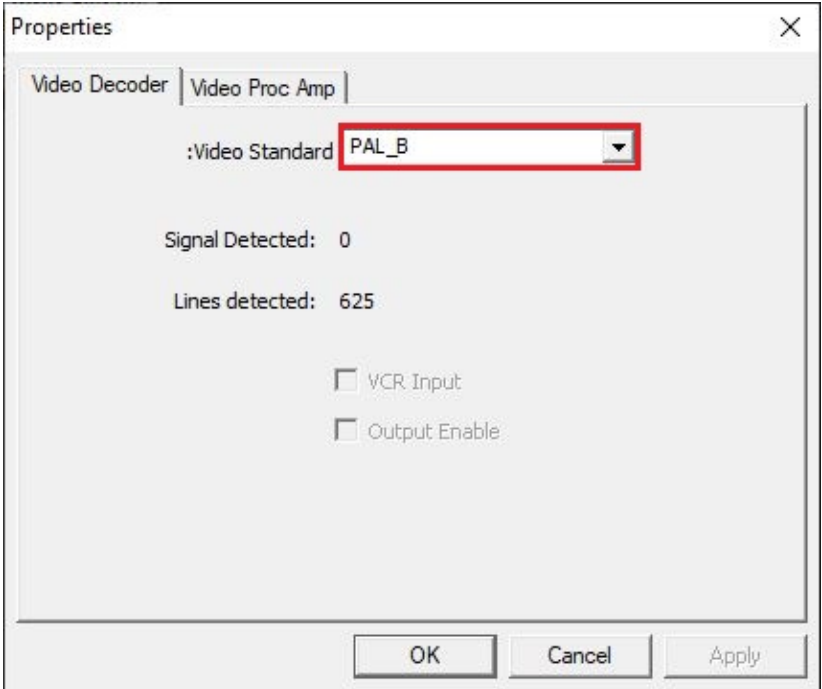

- 5. Figyeljen, hogy 'Video Standard' régió választásra. Európa számára válassza a 'PAL' (B vagy G) -t.
- 6. Klikkeljen az 'OK'-ra.

```
8 | MAGYAR
```
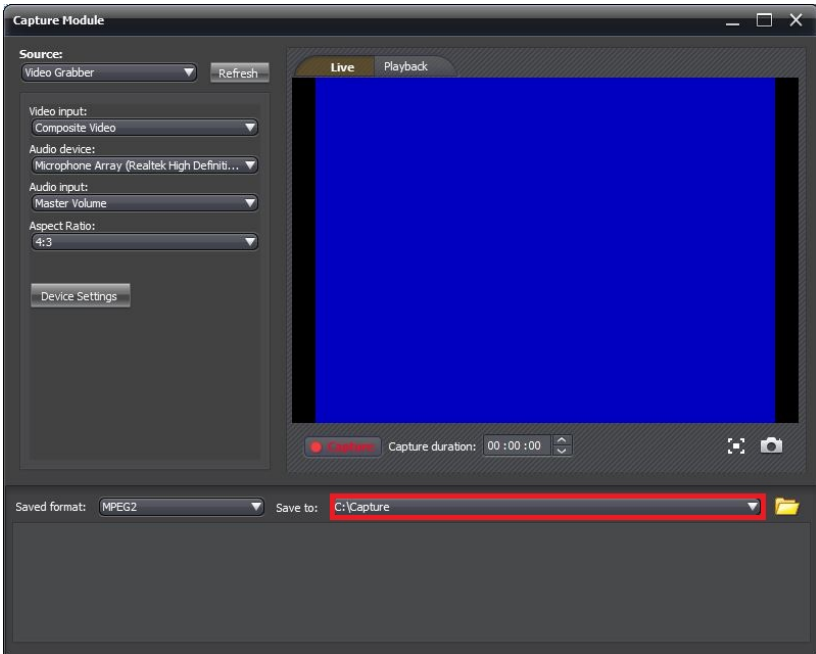

7. A 'Save to' megválaszthatja, hogy hova mentse a video-t. A 'folder' ikont használva kiválaszthatja a megfelelő helyet a merevlemezen.

*Győződjön meg róla, hogy a kiválasztott helyen elegendő hely áll a rendelkezésére, mivel a video file-ok a szokásosnál több helyet foglalnak el.*

- 8. A VCR programon nyomja meg a 'Play' gombot. A jobb oldalon egy előzetest láthat a lejátszandó videóból.
- 9. Keresse meg az pontot a felvételen, ahonnan el akarja kezdeni a rögzítést.

*Megjegyzés! Ha bizonyos eszközöket csatlakoztat az EW3707-höz (pl. DV kamerát), több gomb jelenik meg (pl. lejátszás, előretekerés, visszatekerés), amelyek a keresést teszik lehetővé. Ha nem jelennek meg ezek a gombok, az eszköz vagy a távvezérlője megfelelő gombjait is használhatja.*

10. A 'Capture Duration' gombbal válassza ki a felvétel hosszát.

```
9 | MAGYAR
```
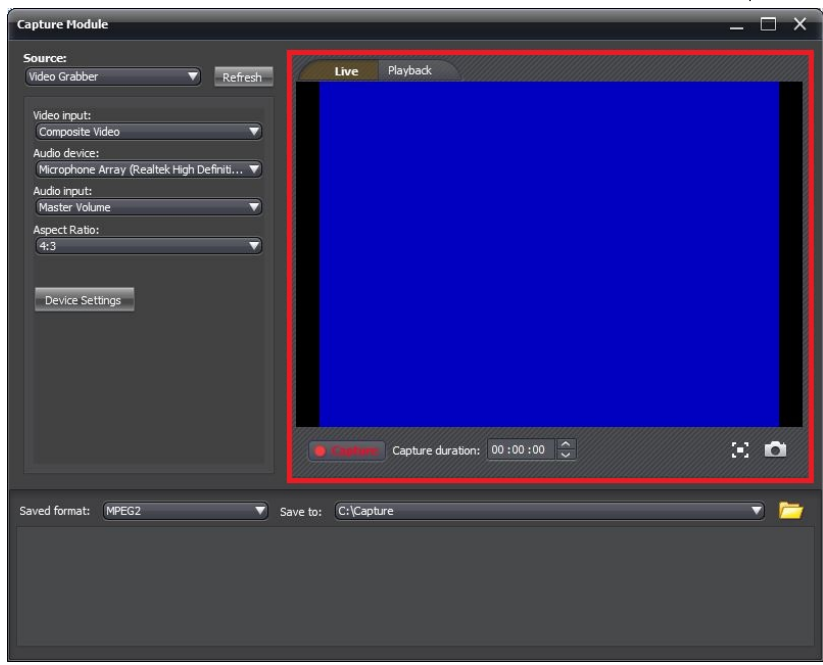

- 11. Kattintson a 'Capture' gombra. A felvétel elkezdődik.
- 12. A felvétel befejeződik, mihelyst a beállított hossz véget ér. Ha kézzel szeretné megállítani a felvételt, meg kell nyomnia a 'STOP' gombot.

*Javaslat: DVD készítéséhez a felvétel után az 'Edit' opciót kell használnia a menü tetején. Majd klikkeljen a 'Produce' gombra a menü tetején. A szoftver ezután megmutatja a további lépéseket.*

*Megjegyzés: A szoftver gyártója nem az Ewent.Így az Ewent nem tudja a szofver egyedi bállításait és funkcióit támogatni.Ha problémákat tapasztal a szoftver használatában, vagy kérdései vannak az Arcsoft szoftverrel kapcsolatban, nyomja meg az 'F1' gombot a billentyűzeten, ezzel a segítség funkcióhoz jut el.A problémákra megoldást találhat az Arcsoft webhelyén[:http://www.arcsoft.com/](http://www.arcsoft.com/)*

## <span id="page-69-0"></span>**4.0 Gyakran ismételt kérdések és egyéb információk**

A termékére vonatkozó, legújabb GYIK a termék támogatási oldalán található. Az Ewent rendszeresen frissíti ezt az információt, hogy naprakész lehessen. Látogassa meg a [www.ewent-online.com](http://www.ewent-online.com/) bővebb információkért a termékével kapcsolatban.

### <span id="page-70-0"></span>**5.0 Szerviz és támogatás**

Ezt a használati utasítást az Ewent szakemberei írták. Ha problémát tapasztal a termék telepítése vagy használata során, töltse ki a támogatási űrlapot a weboldalon: https://support.ewent-online.com.

## <span id="page-70-1"></span>**6.0 Figyelmeztetések és felhívások**

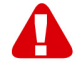

Az Európai Parlament törvényei, irányelvei és jogszabályai értelmében bizonyos (vezeték nélküli) eszközök használata az Európai Unió bizonyos tagállamaiban korlátozások alá esik. Az ilyen eszközök használata az Európai Unió bizonyos tagállamaiban tilos lehet. A korlátozásokat illetően érdeklődjön a területileg illetékes önkormányzatnál.

Mindig tartsa be a kézikönyv utasításait\*, főleg az összeszerelést igénylő eszközök tekintetében.

Figyelem: Ez a legtöbb esetben elektronikus eszközökre is vonatkozik. A hibás/helytelen használat (súlyos) személyi sérüléshez vezethet!

Amikor a készüléket csatlakoztatja a hálózathoz, győződjön meg róla, hogy nem sérült-e vagy nincs kitéve (magas) nyomásnak.

Olyan konnektorra van szüksége, mely közel van és könnyen megközelíthető az eszköz számára.

A javítást csak az Ewent képzett szakemberei végezhetik. Soha ne próbálja megjavítani a készüléket. A garancia azonnal érvényét veszíti, ha a terméket saját maga próbálja megjavítani vagy azt rendeltetésellenes használják. A bővebb garanciafeltételeket megtekintheti weboldalunkon: [www.ewent-online.com/warranty.](http://www.ewent-online.com/warranty)

Intézkedjen megfelelően eszközéről. Kérjük, kövesse az országa elektronikai cikkek ártalmatlanítására vonatkozó szabályozását.

Kérjük, ellenőrizze figyelmesen az alábbi biztonsági pontokat:

- Ne alkalmazzon külső erőkifeitést a kábelekre.
- Ne húzza ki a készüléket a tápkábel kihúzásával.
- Ne helyezze a készüléket hősugárzó elemek közelébe.
- Ne hagyja, hogy a készülék érintkezzen vízzel vagy egyéb folyadékokkal.
- Ha furcsa hangot, füstöt vagy szagot észlel, távolítsa el az eszközt azonnal a hálózati aljzatból.
- Ne tegyen semmilyen éles tárgyat a termék szellőző nyílásába.
- Ne használjon sérült kábeleket (áramütés veszély)
- A terméket tartsa távol gyermekek elől.
- A terméket puha anyagú, vízmentes rongykoronggal törölje le.
- Tartsa a tápkábelt és a konnektort tisztán.
- Ne húzza ki a készüléket a konnektorból nedves kézzel.
- Húzza ki a készüléket, ha nem használja hosszabb ideig.
- Használja a készüléket egy jól szellőző helyen

*\*Megjegyzés: Az Ewent használati utasításai a legnagyobb gonddal készültek. Ezzel együtt, a technológiai fejlesztéseknek köszönhetően előfordulhat, hogy a kinyomtatott használati utasítás nem a legújabb információkat tartalmazza. Ha bármi problémát tapasztal a nyomtatott használati utasítással, elsőként kérjük ellenőrizze a weboldalunkat, www.ewent-online.com, ahol megtalálhatja a legfrissebb használati utasítást*

*Ezen kívül a gyakran feltett kérdések részben (FAQ Section) is találhat válaszokat, megoldásokat a problémákra. Kiemelten javasoljuk, hogy a termék honlapján ezt a részt is tanulmányozza át.*
# **7.0 Jótállási feltételek**

Az Ewent öt éves garanciája valamennyi Ewent termékre érvényes, a vásárlás előtt vagy alatt említett kivételekkel. Ha használt Ewent terméket vásárolt, a garancia fennmaradó időtartama a termék első vásárlója általi vásárlás időpontjától számítandó. Az Ewent garanciája valamennyi Ewent termékre, illetve a termékre nem bontható módon csatlakoztatott és/vagy szerelt alkatrészekre érvényes. Az Ewent garanciája nem érvényes a hálózati tápegységekre, akkumulátorokra, antennákra és az egyéb termékekre, amelyek nincsenek egybeépítve a főtermékkel vagy közvetlenül csatlakoztatva hozzá és/vagy azon termékekre, amelyekről minden kétséget kizáróan feltételezhető, hogy a főtermék rendes elhasználódásától eltérő elhasználódást mutatnak. Az Ewent garanciája nem vonatkozik azon termékekre, amelyeket helytelen módon/rendeltetésével ellentétesen használtak vagy külső befolyásnak tettek ki és/vagy az Ewent cégtől eltérő fél nyitott ki. Az Ewent a hibás termék javításához vagy cseréjéhez javított anyagokat is felhasználhat. Az Ewent nem tehető felelőssé az internetszolgáltató általi hálózati beállítások változásokért. Nem garantálhatjuk, hogy az Ewent hálózati termék akkor is működni fog, ha az internetszolgáltató megváltoztatja a beállításokat. Az Ewent nem garantálja a webes szolgáltatások, alkalmazások és független felek tartalmainak működését - amelyeket az Ewent Ewent termékek által tettünk elérhetővé. A belső merevlemezt tartalmazó Ewent termékeknél a merevlemezre rövidebb, két éves garancia vonatkozik. Az Ewent nem vállal felelősséget semmilyen adatvesztésért. Kérjük, ha a terméket javításra küldi, akkor a termék merevlemezén vagy más memóriáján tárolt adatokról készítsen előtte másolatot.

#### **Ha a termék meghibásodik**

Ha a termék a fentieken kívül más módon meghibásodik: Kérjük, vegye fel a kapcsolatot a forgalmazási ponttal, hogy megszervezzék a hibás termék javítását.

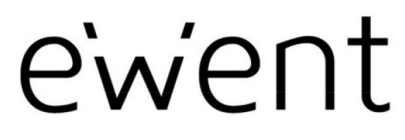

www.ewent-online.com

Trademarks: all brand names are trademarks and/or registered trademarks of their respective holders. The information contained in this document has been created with the utmost care. No legal rights can be derived from these contents. Eminent cannot be held responsible, nor liable for the information contained in this document.

Ewent is a member of the Eminent Group

 $\epsilon$ 

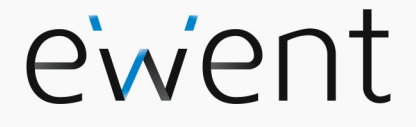

**EW3707 USB 2.0 Video Grabber**

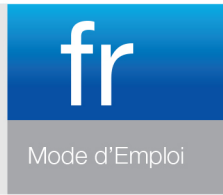

www.ewent-online.com

## **EW3707 - USB 2.0 Video Grabber**

## **Table des matières**

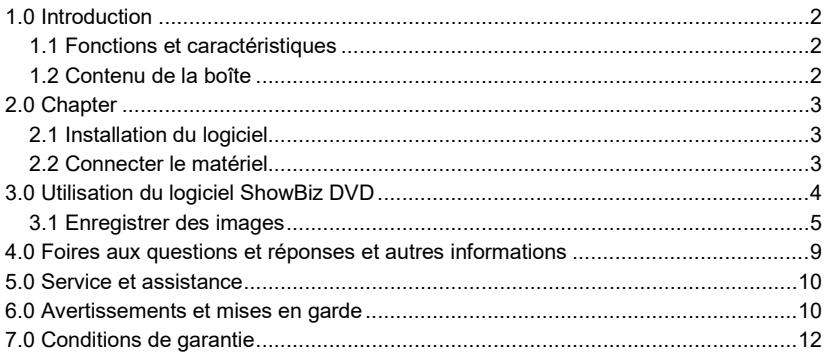

# <span id="page-74-0"></span>**1.0 Introduction**

Nous vous félicitons pour l'achat de ce produit Ewent de haute qualité ! Ce produit a fait l'objet de tests intensifs, réalisés par les techniciens experts d'Ewent. Si vous rencontrez des problèmes avec ce produit, vous bénéficiez d'une garantie Ewent de cinq ans. Veuillez conserver ce manuel ainsi que sa preuve d'achat, en lieu sûr.

*Enregistrez dés maintenant votre achat su[r www.ewent-online.com](http://www.ewent-online.com/) et bénéficiez des mises à jour pour votre produit !*

#### <span id="page-74-1"></span>*1.1 Fonctions et caractéristiques*

Le EW3707 USB Video Editor est un adaptateur USB adapter qui vous permet de convertir des programmes de télévision ou le contenu de bandes-vidéo vers différents types de fichiers médias. Vous pouvez par exemple graver des programmes de télévision, d'anciens films ou des vidéos sur DVD, les mettre sur YouTube ou les faire jouer sur votre Apple iPad. Le logiciel fourni, via notre site Web, vous aide à obtenir les meilleurs résultats.

### <span id="page-74-2"></span>*1.2 Contenu de la boîte*

La boîte devrait contenir les pièces suivantes :

- Le EW3707 USB Video Editor
- Un câble Audio/vidéo input
- Un câble de rallonge USB
- Un manuel

## <span id="page-75-0"></span>**2.0 Chapter**

En suivant les étapes ci-dessous, vous pouvez installer les pilotes et les logiciels correspondants du EW3707 sur votre ordinateur.

Il est également expliqué comment connecter le EW3707 à votre appareil vidéo.

### <span id="page-75-1"></span>*2.1 Installation du logiciel*

- 1. Consultez notre site web www.ewent-online.com pour obtenir les derniers pilotes EW3707. Saisissez « EW3707 » dans le champ de recherche et appuyez sur « Entree.
- 2. Téléchargez et installez le pilote.
- 3. Veuillez d'abord installer le pilote puis le logiciel Arcsoft Showbiz.
- 4. Suivez les instructions qui s'affichent à l'écran. Lors de l'installation, vous devrez entrer un nom et le numéro de la licence. Le numéro de la licence peut être trouvé sur la boîte du manuel.
- 5. Redémarrer à présent votre ordinateur.

*Attention! La clef de licence qui est nécessaire pour l'installation du logiciel est mentionnée sur la pochette du manuel.* 

#### <span id="page-75-2"></span>*2.2 Connecter le matériel*

Connectez l'EW3707 à une porte USB de votre ordinateur. Utilisez éventuellement le câble de rallonge USB pour plus de liberté de mouvement. Connectez le plug spécial (dont sortent quatre câbles) du câble audio/vidéo input à l'EW3707.

Selon l'appareil que vous désirez connecter à l'EW3707 (par exemple une caméra ou un enregistreur vidéo), utilisez les quatre autres plugs du câble audio/vidéo input. Voir également le schéma ci-dessous:

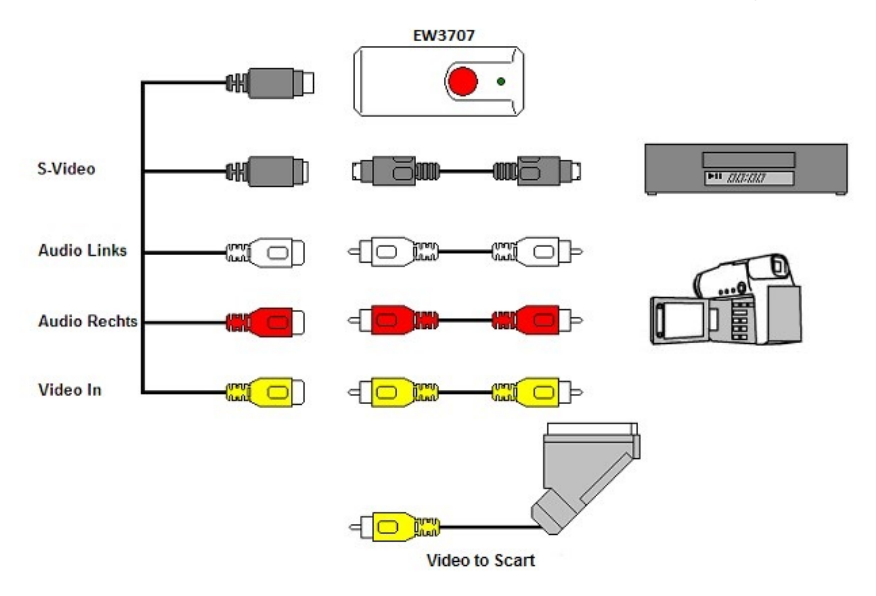

*Attention! les connecteurs à rallonge dessinés sont livrées avec l'appareil à connecter. Vous ne les trouverez donc pas dans la boîte du EW3707.*

# <span id="page-76-0"></span>**3.0 Utilisation du logiciel ShowBiz DVD**

Le logiciel ShowBiz DVD vous permet de convertir du matériel vidéo de votre enregistreur vidéo ou de votre caméra vers plusieurs types de fichiers médias. Dans ce chapitre, nous vous expliquons comment mettre les images vidéo dans votre ordinateur et quelles sont les autres fonctions du logiciel.

*Attention! Pour obtenir de l'aide détaillé concernant les différentes possibilités de mise au point, vous appuyez sur la touche F1. Un nouvel écran apparaît alors dans lequel toutes les possibilités du logiciel sont expliquées. Vous y trouverez également plus d'information concernant de nombreuses autres fonctions du logiciel.*

Dans ce chapitre, nous partons du principe que vous avez connecté un enregistreur vidéo à votre ordinateur via le EW3707.

5 | FRANÇAIS

### <span id="page-77-0"></span>*3.1 Enregistrer des images*

1. Cliquez sur "ArcSoft ShowBiz".

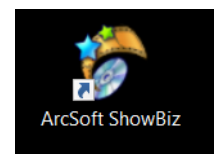

2. Le menu principal du logiciel apparaîtra.

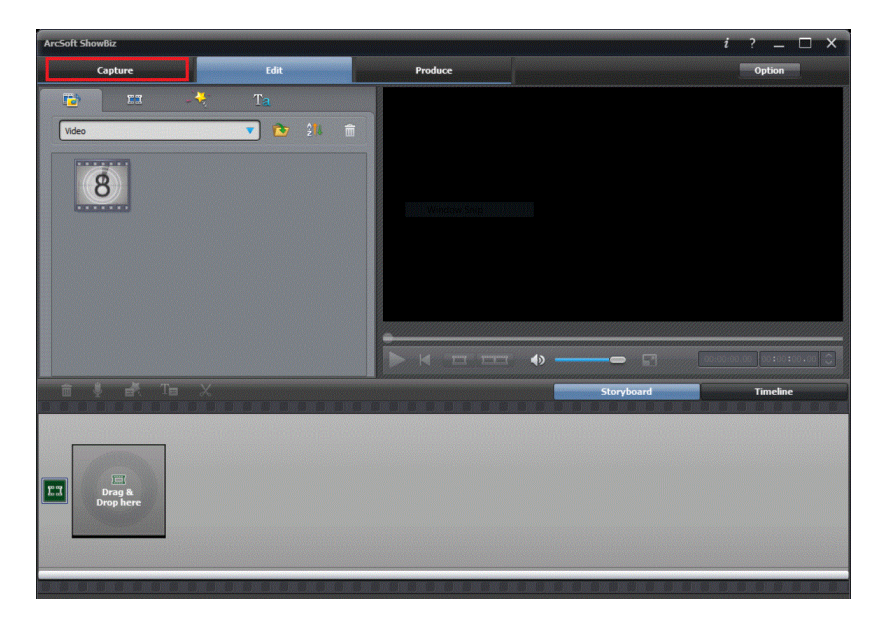

3. Cliquez sur l'option 'Capturer' en haut du menu.

```
6 | FRANÇAIS
```
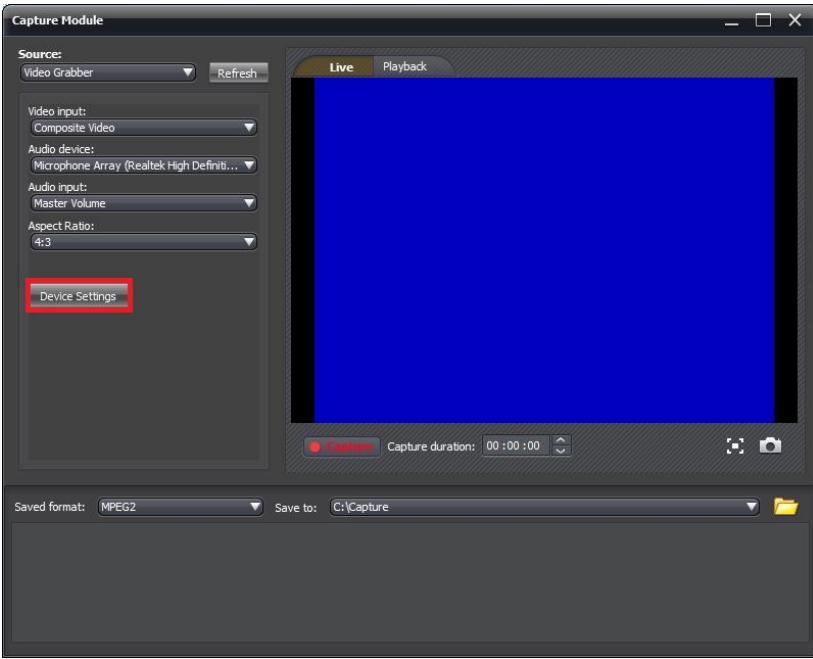

4. Cliquez sur 'Réglages de l'appareil' et sur l'onglet 'Vidéodécodeur'.

7 | FRANÇAIS

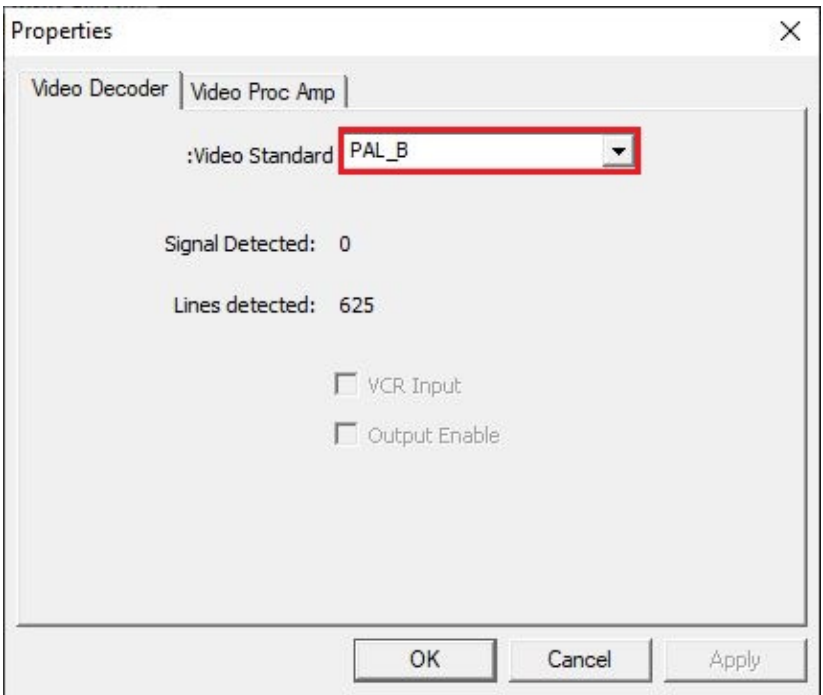

- 5. Assurez-vous que la bonne région a été choisie dans 'Standard vidéo'. Pour l'Europe, vous devez sélectionner 'PAL' (B ou G).
- 6. Cliquez sur 'OK'.

```
8 | FRANÇAIS
```
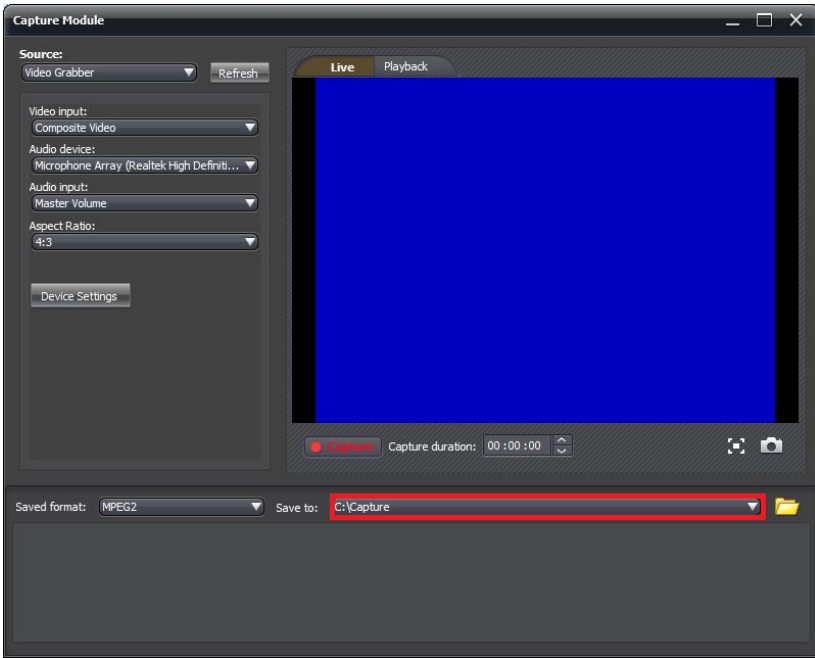

7. Dans 'Enregistrer sous', vous pouvez sélectionner l'emplacement ou le disque dur sur lequel vous voulez enregistrer les fichiers vidéo. Avec l'icône 'Dossier', vous pouvez aller jusqu'à l'emplacement désiré.

*Assurez-vous qu'emplacement ou le disque sélectionné a assez d'espace disponible. Les enregistrements vidéo nécessitent beaucoup d'espace de disque.*

- 8. Appuyez sur le bouton 'Jouer' sur le magnétoscope. A droite vous verrez un petit écran qui contient une prévisualisation de la vidéo jouée.
- 9. Cherchez le point de départ de la vidéo que vous voulez enregistrer.

*Attention! Si vous connectez certains appareils au EW3707 (par exemple une caméra DV) certains boutons apparaîtront (play, fast forward, rewind etc.) qui vous permettront de chercher. Si ces boutons n'apparaissent pas, vous pouvez simplement utiliser les boutons de l'appareil ou d'une commande à distance.*

10. Réglez la durée de l'enregistrement dans 'Durée de capture'.

#### 9 | FRANÇAIS

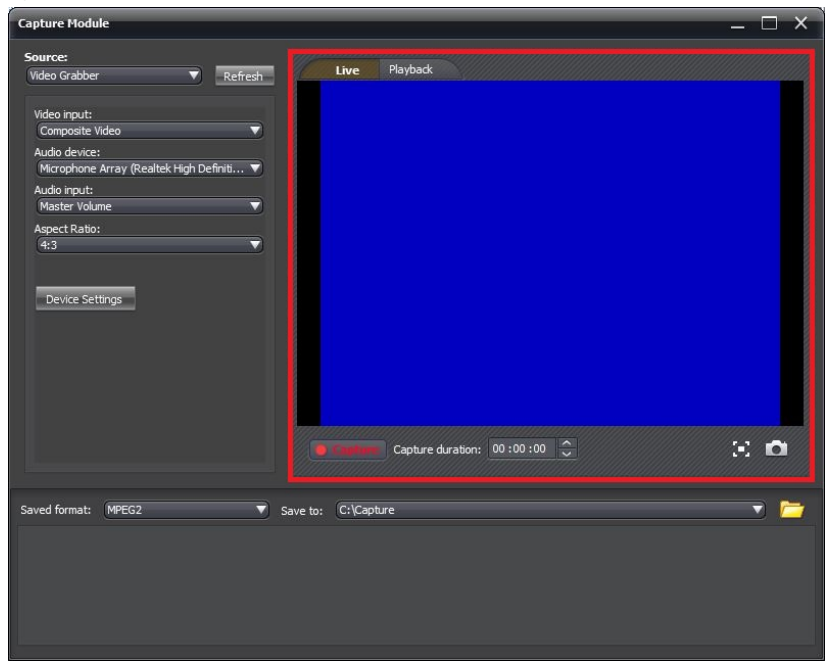

- 11. Cliquez sur le bouton 'Capturer'. L'enregistrement commencera.
- 12. L'enregistrement s'arrêtera lorsque la durée réglée s'est écoulée. Pour arrêter manuellement l'enregistrement, vous pouvez appuyer sur 'Stop'.

*Astuce : Afin de créer un DVD après avoir effectué un enregistrement, vous devez utiliser l'option 'Éditer' en haut du menu. Puis vous devez utiliser l'option 'Produire' en haut du menu. Le logiciel affichera alors les étapes appropriées.*

*Remarque : Ewent n'est pas le développeur du logiciel fourni. Par conséquent, Ewent ne garantie pas de pouvoir supporter tous les réglages et toutes les fonctions du logiciel. Si vous avez des problèmes lorsque vous utilisez le logiciel, ou si vous avez des questions à propos du logiciciel Arcsoft, vous pouvez utiliser la fonction 'Aide' du logiciel en pressant sur la touche 'F1' de votre clavier. Vous pouvez également consulter le site web d'Arcsoft pour plus d'assistance : www.arcsoft.com*

# <span id="page-81-0"></span>**4.0 Foires aux questions et réponses et autres informations**

Vous trouverez les questions les plus récentes posées sur votre produits sur la page d'assistance de votre produit. Ewent actualise fréquemment ces pages afin de garantir qu'elles reflètent toujours des informations les plus récentes.

Visite[z www.ewent-online.com](http://www.ewent-online.com/) pour de plus amples informations sur votre produit.

## <span id="page-82-0"></span>**5.0 Service et assistance**

Ce manuel d'utilisation a été conçu avec soin par les techniciens de Ewent. Si vous rencontrez des problèmes lors de l'installation ou de l'utilisation du produit, veuillez remplir le formulaire d'assistance disponible sur le site Web https://support.ewentonline.com

## <span id="page-82-1"></span>**6.0 Avertissements et mises en garde**

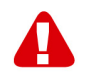

En raison des lois, directives et régulations mises en place par le parlement Européen, plusieurs appareils (sans fils) peuvent être soumis a des limitations concernant leur usage dans certains membres de l'Union Européenne. Dans certains membres de l'Union Européenne l'usage de tels appareils peut être interdit. Contactez votre gouvernement ( local) pour plus d'informations concernant ces limitations.

Suivez toujours les instructions du mode d'emploi, spécialement quand il concerne des produits qui doivent être assemblés.

Attention: Dans la plupart des cas ceci concerne des produits électriques. Une mauvaise ou incorrecte utilisation peut conduire à de(sévères) blessures!

Lorsque vous connectez l'appareil au réseau, vérifiez qu'il n'est pas endommagé ou soumis à une pression (élevée).

Une prise électrique facilement accessible est nécessaire près de l'appareil.

La réparation du produit doit être effectuée par un agent qualifié de Ewent. N'essayez jamais de réparer l'appareil par vous-même: La garantie prend fin dès le moment oú les produits ont étés réparés par le client et/ou mals utilisés. Pour de plus amples informations sur les conditions de garantie, merci de visiter notre site internet [www.eminent-online.com/warranty](http://www.eminent-online.com/warranty)

Pour jeter l'appareil, suivez la réglementation de votre pays sur le mode d'élimination des appareils électroniques.

Lisez attentivement les notes sur la sécurité ci-dessous:

- N'appliquez pas des forces externes sur les câbles.
- Ne débranchez pas l'appareil en tirant le câble électrique.
- Ne rangez pas l'appareil à côté des éléments chauffants.
- Gardez l'appareil à l'abri de l'eau et de l'humidité.
- Si vous entendez un bruit étrange, vous remarquez une fumée ou vous sentez une odeur, retirez immédiatement l'appareil de la prise électrique.
- N'insérez aucun objet pointu dans le trou d'évacuation du produit.
- N'utilisez jamais des câbles endommagés (ça risque de provoquer un choc électrique)
- Gardez le produit loin de la portée des enfants.
- Essuyez le produit avec un tissu doux et non une éponge humide.

11 | FRANÇAIS

- Gardez le cordon d'électricité et la prise propres.
- Ne débranchez pas l'appareil de la prise électrique si vos mains sont mouillées.
- Débranchez l'appareil lorsque vous cessez de l'utiliser pendant une période prolongée.
- Utilisez l'appareil dans un endroit bien ventilé.

*Les manuels d'Ewent ont été écris avec une grande attention. Néanmoins et à cause des améliorations technologiques, il peut arriver que les manuels ne contiennent pas les informations les plus récentes.*

*Si vous rencontrez la moindre difficulté avec le manuel imprimé ou si vous n'y trouvez pas de solutions à vos problèmes, nous vous invitons à visiter notre site Internet www.ewent-online.com pour consulter les dernières mises à jours relatives à nos manuels.* 

*Aussi, vous trouverez dans notre rubrique FAQ les questions les plus fréquemment posées par nos clients. Nous vous recommandons vivement de consulter notre FAQ. Très souvent les réponses à vos questions s'y trouvent.*

## <span id="page-84-0"></span>**7.0 Conditions de garantie**

La garantie d'Ewent de cinq ans s'applique à tous les produits d'Ewent, sauf mention contraire formulée avant ou au moment de l'achat. Après achat d'un produit Ewent de seconde main, la période restante de la garantie se calcule à partir de la date d'achat du produit par le propriétaire d'origine. La garantie Ewent s'applique à tous les produits et pièces Ewent connectés ou installés sur le produit concerné. Les adaptateurs d'alimentation secteur, les batteries, les antennes et tous les autres produits non intégrés directement au produit principal, ou non connectés directement au même produit, et/ou les produits associés qui sans aucun doute sont soumis à une usure différente, ne sont pas couverts par la garantie Ewent. Les produits ne sont pas couverts par la garantie Ewent lorsqu'ils ont été soumis à une mauvaise utilisation ou une utilisation inadéquate, lorsqu'ils ont été soumis à des influences extérieures ou lorsque des pièces ont été démontées par du personnel autre que celui agrée Ewent. Ewent peuvent utiliser des matériaux reconditionnés pour la réparation ou le remplacement du produit défectueux. Ewent ne sauraient être tenus responsables des changements de paramètres réseaux des fournisseurs d'accès à Internet. Nous ne pouvons garantir que les produits réseau Ewent continueront à fonctionner lorsque les paramètres sont modifiés par des fournisseurs d'accès à Internet. Ewent ne peut garantir le fonctionnement des services Web, applications et autres contenus tiers disponibles via les produits Ewent. Les produits Ewent avec disque dur interne ont une période de garantie limitée de deux ans sur le disque dur. Ewent ne sauraient être tenus responsables d'aucune perte de données. Veuillez vous assurer que si le produit stocke des données sur un disque dur ou une autre source de mémoire, vous en ferez une copie avant d'envoyer votre produit pour réparation.

#### **Lorsque mon produit est défectueux**

Si vous rencontrez un produit rendu défectueux pour d'autres raisons que celles décrites ci-dessus : Veuillez contacter votre point d'achat pour la prise en charge de votre produit défectueux.

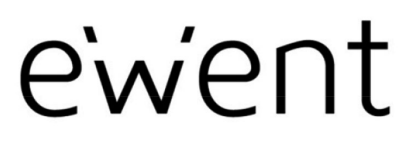

www.ewent-online.com

Trademarks: all brand names are trademarks and/or registered trademarks of their respective holders. The information contained in this document has been created with the utmost care. No legal rights can be derived from these contents. Eminent cannot be held responsible, nor liable for the information contained in this document.

 $\epsilon$ 

Ewent is a member of the Eminent Group

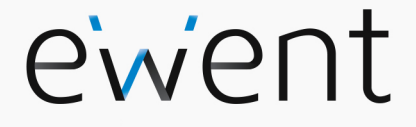

**EW3707 USB 2.0-Videodigitalisierer**

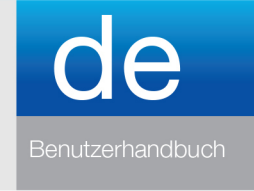

www.ewent-online.com

## **EW3707 USB 2.0-Videodigitalisierer**

## **Inhalt**

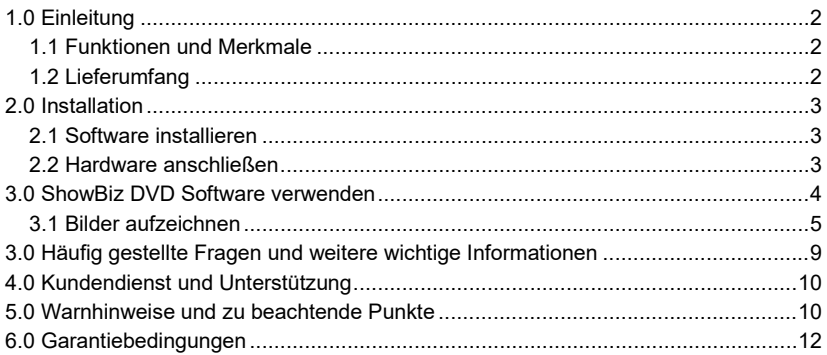

# <span id="page-86-0"></span>**1.0 Einleitung**

Wir gratulieren Ihnen zum Kauf dieses hochwertigen Ewent-Produktes! Dieses Produkt wurde durch Ewents technische Experten eingehend geprüft. Sollte es dennoch einmal zu Problemen mit diesem Produkt kommen, genießen Sie eine fünfjährige Ewent-Garantie. Bitte bewahren Sie diese Anleitung und Ihren Kaufbeleg an einem sicheren Ort auf.

*Registrieren Sie Ihr Produkt nun be[i www.ewent-online.comu](http://www.ewent-online.com/)nd genießen Sie Aktualisierungen Ihres Produktes!*

#### <span id="page-86-1"></span>*1.1 Funktionen und Merkmale*

Der USB-Videoeditor EW3707 ist ein USB-Adapter, mit dem Sie Fernsehsendungen oder die Inhalte von Videokassetten in verschiedene Medienformate umwandeln können.Dadurch können Sie Fernsehsendungen, ältere Filme oder Heimvideos auf DVDs brennen, zu YouTube hochladen oder mit Ihrem iPad verwenden. Dabei werden Sie von der Software, via website, unterstützt.

### <span id="page-86-2"></span>*1.2 Lieferumfang*

Die folgenden Artikel sollten im Lieferumfang enthalten sein:

- EW3707– USB-Videoeditor
- AV-Eingangskabel
- USB-Verlängerungskabel
- Bedienungsanleitung

# <span id="page-87-0"></span>**2.0 Installation**

Mit der nachstehenden Schritten installieren Sie Treiber und zusätzliche Software für den EW3707 auf Ihrem Computer. Anschließend erklären wir, wie Sie den EW3707 mit Ihren Videogeräten verbinden.

#### <span id="page-87-1"></span>*2.1 Software installieren*

- 1. Aktuellste EW3707-Treiber finden Sie auf unseren lnternetseiten: www.ewentonline.com. Geben Sie .,EW3707'' in das Suchfeld ein, drücken Sie die ,Eingabetaste".
- 2. Laden Sie den passenden Treiber herunter, installieren Sie den Treiber.
- 3. Stellen Sie sicher, dass Sie zuerst den Treiber und dann die Arcsoft Showbiz-Software installieren.
- 4. Folgen Sie den Hinweisen auf dem Bildschirm. Während der Installation müssen Sie einen Namen und die Lizenznummer eingeben. Die Lizenznummer finden Sie auf der kurzanleiting.
- 5. Starten Sie Ihren Computer neu.

*Hinweis! Den Lizenzschlüssel, nach dem Sie bei der Installation gefragt werden, finden Sie auf der kurzanleiting.*

#### <span id="page-87-2"></span>*2.2 Hardware anschließen*

Verbinden Sie den EW3707 mit einem USB-Port Ihres Computers. Falls Sie etwas mehr Bewegungsfreiheit wünschen, können Sie ein USB-Verlängerungskabel zwischenschalten.

Schließen Sie den Spezialstecker (von dem vier Kabel abgehen) des AV-Kabels an den EW3707 an.

Je nachdem, welches Gerät Sie an den EW3707 anschließen möchten (beispielsweise Kamera oder Videorecorder), nutzen Sie einen der vier freien Stecker des AV-Eingangskabels. Schauen Sie sich die folgende Abbildung an:

#### 4 | DEUTSCH

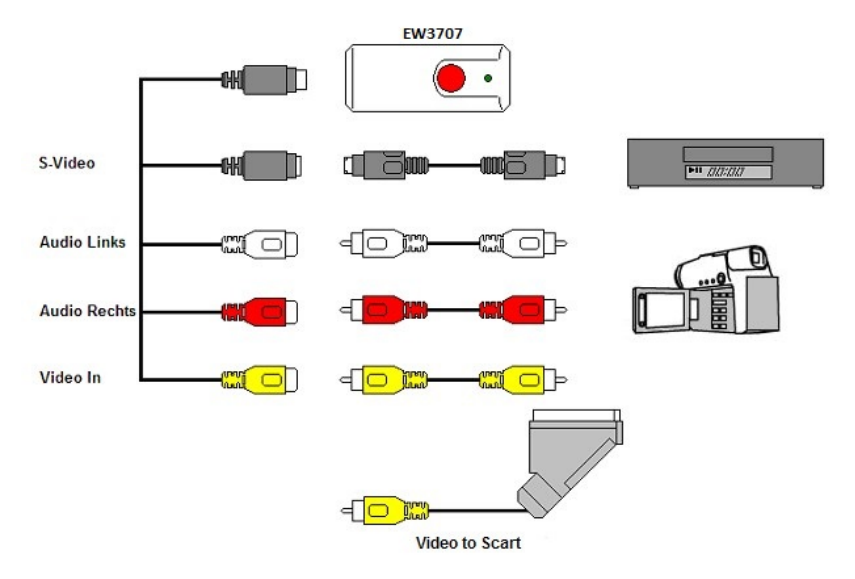

*Hinweis! Die abgebildeten Verbindungsstecker werden gewöhnlich mit dem externen Gerät geliefert. Daher sind diese nicht im Lieferumfang des EW3707 enthalten.*

## <span id="page-88-0"></span>**3.0 ShowBiz DVD Software verwenden**

Die ShowBiz DVD-Software ermöglicht Ihnen die Umwandlung von Videobildern von beispielsweise Kamera oder Videorecorder in unterschiedliche Mediendateien. In diesem Kapitel erläutern wir, wie Sie die Videobilder zu Ihrem Computer übertragen. Zusätzliche Funktionen der Software werden ebenfalls angesprochen.

*Hinweis! Falls Sie Hilfe zu den unterschiedlichen Einstellungen benötigen, drücken Sie die F1-Taste. Ein neues Fenster öffnet sich – hier finden Sie Informationen zu den möglichen Softwareeinstellungen. Außerdem finden Sie hier weitere Informationen zu sonstigen Funktionen der Software.*

In diesem Kapitel gehen wir davon aus, dass Sie einen Videorecorder über den EW3707 an Ihren Computer angeschlossen haben, OS Windows 10.

### <span id="page-89-0"></span>*3.1 Bilder aufzeichnen*

1. Klicken Sie auf "**Arcsoft Showbiz**".

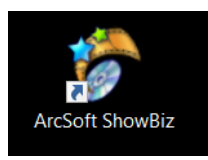

2. Das Hauptmenü der Software wird angezeigt.

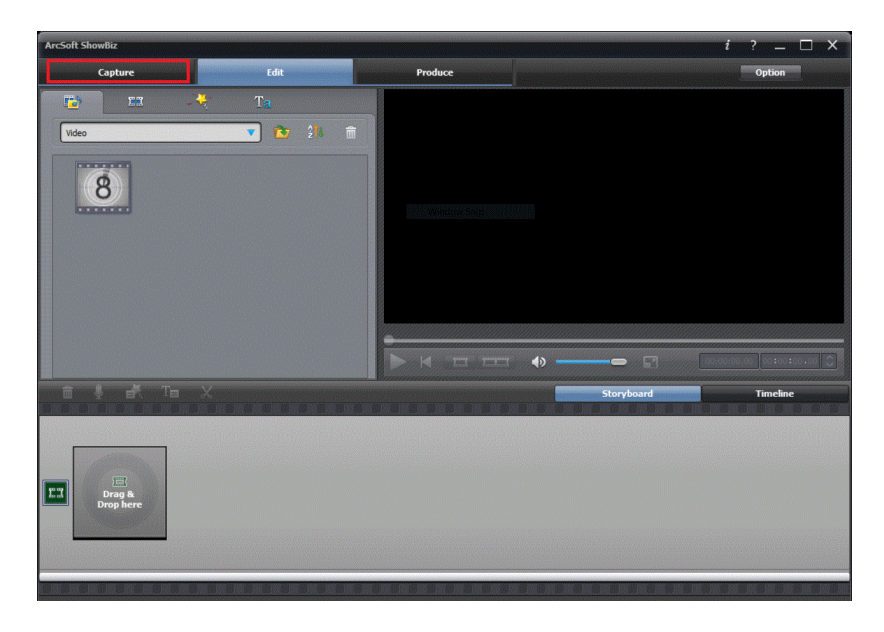

3. Klicken Sie auf die Option "Aufzeichnen" oben im Menü.

```
6 | DEUTSCH
```
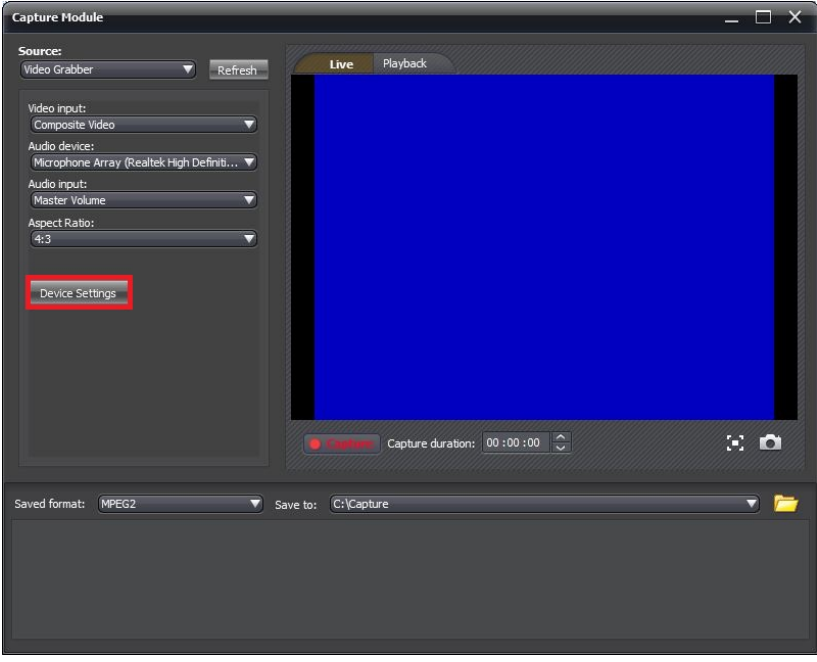

4. Klicken Sie auf "Geräteeinstellungen" und das Register "Videodecoder".

7 | DEUTSCH

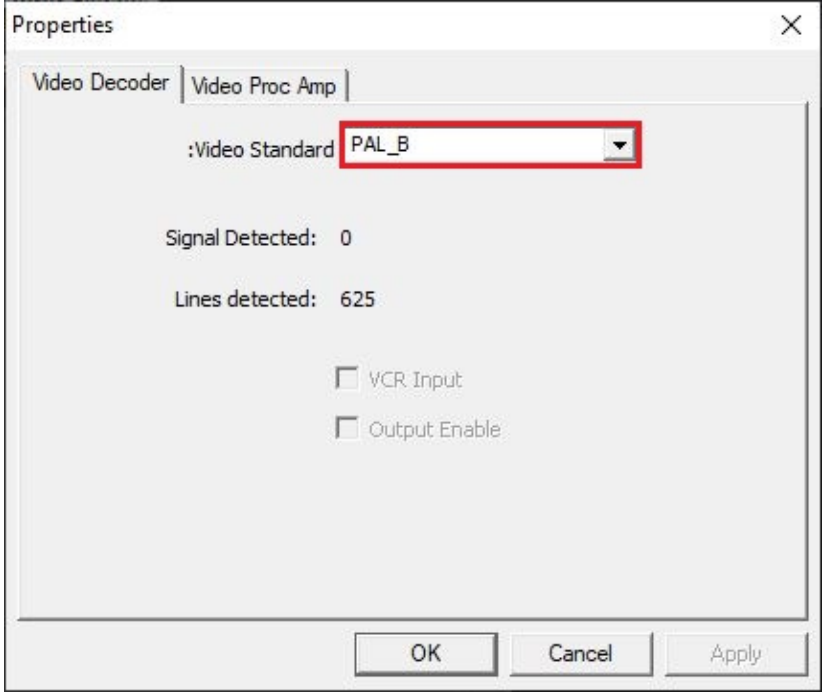

- 5. Achten Sie auf die richtige Wahl der Region unter "Videostandard". Für Europa müssen Sie "PAL" (B oder G) wählen.
- 6. Klicken Sie auf "OK".

```
8 | DEUTSCH
```
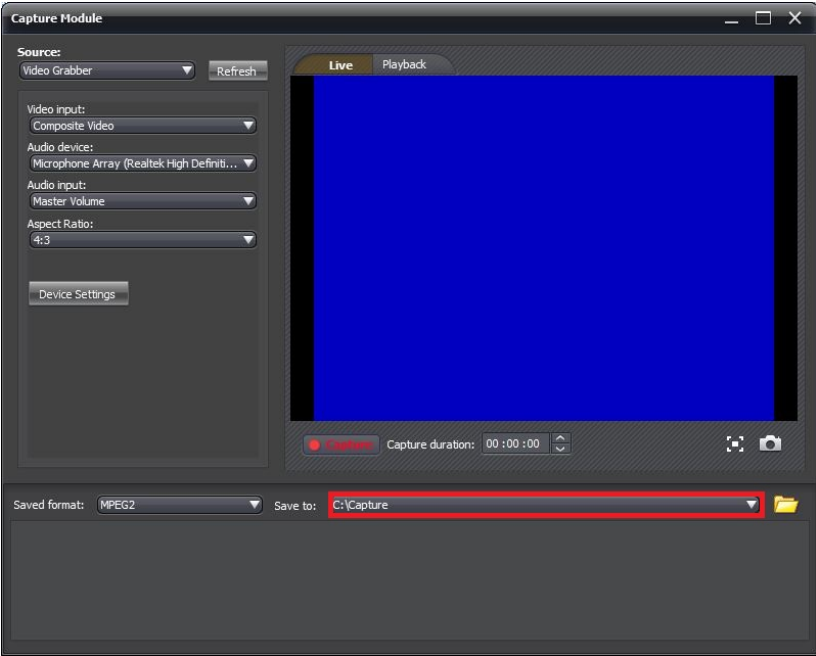

7. Unter "Speichern unter" können Sie den Speicherort oder die Festplatte auswählen, wo die Videodateien gespeichert werden sollen.

*Vergewissern Sie sich, dass der ausgewählte Speicherort oder die Festplatte über genügend freien Speicherplatz verfügt. Videoaufnahmen benötigen eine große Menge an freiem Speicherplatz.*

- 8. Drücken Sie die Taste "Wiedergabe" am Videorekorder. Rechts sehen Sie ein kleines Bildschirmfenster mit einer Vorschau vom wiedergegebenen Video.
- 9. Suchen Sie den Startpunkt vom Video, das Sie aufnehmen möchten.

*Hinweis! Wenn Sie bestimmte Geräte (beispielsweise eine DV-Kamera) an den EW3707 anschließen, werden eine Reihe von Schaltflächen angezeigt (beispielsweise für Wiedergabe, schnellen Vorlauf, schnellen Rücklauf), mit denen Sie an die gewünschte Stelle des Videos springen können. Falls diese Schaltflächen nicht angezeigt werden, nutzen Sie bitte die Bedientasten am Gerät oder der Fernbedienung.*

10. Legen Sie die Dauer der Aufnahme unter "Aufzeichnungsdauer" fest.

```
9 | DEUTSCH
```
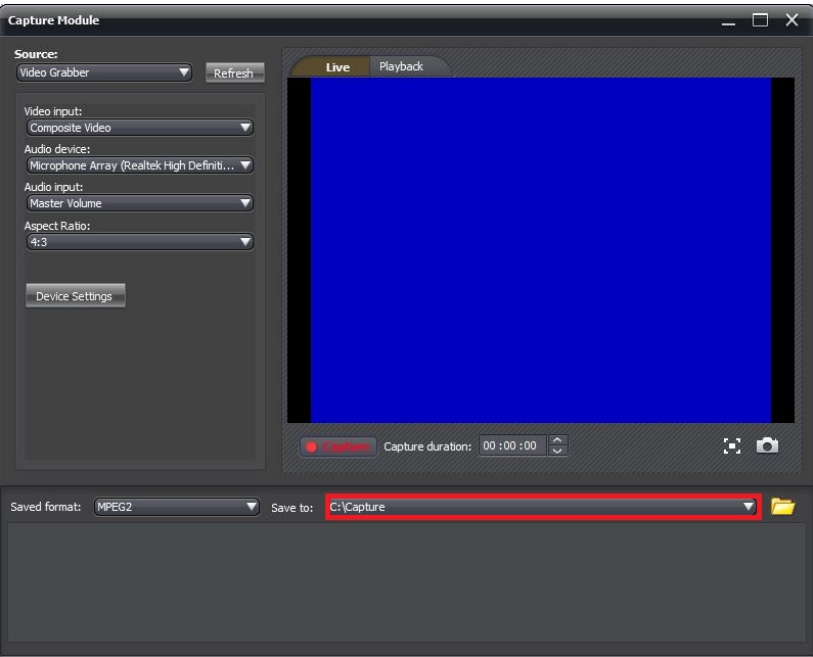

- 11. Klicken Sie auf die Schaltfläche "Aufzeichnen". Die Aufnahme beginnt.
- 12. Nach Ablauf der eingestellten Dauer stoppt die Aufnahme. Für einen manuellen Stopp der Aufnahme müssen Sie "Stopp" drücken.

*Tipp: Um nach erfolgreicher Aufnahme eine DVD zu erstellen, benötigen Sie die Option "Bearbeiten" oben im Menü. Hiernach müssen Sie mit der Option "Herstellen" oben im Menü fortfahren. Die Software zeigt Ihnen dann die richtigen Schritte.*

*Hinweis: Ewent ist nicht der Hersteller der mitgelieferten Software. Daher ist Ewent nicht in der Lage, bestimmte Einstellungen und Funktionen der Software zu unterstützen. Sollten Sie während des Gebrauchs der Software Probleme haben oder Sie haben Fragen zur Arcsoft-Software, können Sie die Funktion "Hilfe" der Software durch Drücken der "F1"-Taste auf der Tastatur aufrufen. Unterstützung finden Sie auch auf der Arcsoft-Website unter: www.arcsoft.com*

# <span id="page-93-0"></span>**4.0 Häufig gestellte Fragen und weitere wichtige Informationen**

Antworten auf häufig gestellte Fragen zu Ihrem Gerät finden Sie auf den Kundendienstseiten zu Ihrem Produkt. Ewent aktualisiert diese Seiten regelmäßig, damit Sie stets auf die aktuellsten Informationen zugreifen können. Besuchen Sie für weitere Informationen über Ihr Produk[t www.ewent-online.com.](http://www.ewent-online.com/)

# <span id="page-94-0"></span>**5.0 Kundendienst und Unterstützung**

Diese Bedienungsanleitung wurde sorgfältig von Ewent-Experten geschrieben. Falls es dennoch zu Problemen bei der Installation oder Nutzung Ihres Gerätes kommen sollte, füllen Sie bitte das Kundendienstformular auf unserer Website aus: [https://support.ewent-online.com](https://support.ewent-online.com/)

## <span id="page-94-1"></span>**6.0 Warnhinweise und zu beachtende Punkte**

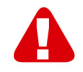

Durch Gesetze, Richtlinien und Verordnungen die vom Europäische Parlament festgelegt sind, könnten einige (Wireless) Geräte, im Hinblick auf die Verwendung, in bestimmten europäischen Mitgliedsstaaten Beschränkungen unterliegen. Die Verwendung solcher Produkte könnte in einigen europäischen Mitgliedsstaaten verboten werden. Wenden Sie sich an die (lokale) Regierung für weitere Informationen zu diesen Einschränkungen.

Befolgen Sie unbedingt die Anweisungen im Handbuch, insbesondere wenn es sich um Geräte handelt, die montiert werden müssen.

Warnung: In den meisten Fällen handelt es sich um ein elektronisches Gerät. Falsche / unsachgemäße Verwendung kann zu (schweren) Verletzungen führen!

Wenn Sie das Gerät ans Netz anschließen, stellen Sie bitte sicher, dass es nicht beschädigt ist oder unter (hohem) Druck steht.

Eine Steckdose wird benötigt, die in der Nähe und einfach vom Gerät aus zugänglich sein sollte.

Eine Reparatur des Gerätes sollte nur von qualifiziertem Ewent-Personal durchgeführt werden. Versuchen Sie nie, das Gerät selbst zu reparieren. Die Garantie erlischt sofort, wenn die Produkte eigens repariert und / oder Datenmissbrauch durch den Kunden betrieben wurde. Für erweiterte Garantie Bedingungen, besuchen Sie bitte unsere Website unter [www.ewent-online.com/warranty.](http://www.ewent-online.com/warranty)

Entsorgen Sie das Gerät ordnungsgemäß. Befolgen Sie bitte die Vorschriften Ihres Landes für die Entsorgung elektronischer Güter.

Überprüfen Sie bitte die Sicherheitspunkte unten sorgfältig:

- Üben Sie keine externe Kraft auf die Kabel aus
- Stecken Sie das Gerät nicht aus, indem Sie das Stromkabel ziehen
- Platzieren Sie das Gerät nicht in der Nähe von Heizelementen
- Vermeiden Sie, dass das Gerät in Kontakt mit Wasser oder anderen Flüssigkeiten kommt
- Wenn es irgend ein seltsames Geräusch, Rauch oder Geruch gibt, nehmen Sie das Gerät sofort vom Stromnetz.
- Legen Sie keine scharfen Objekte in die Entlüftungsöffnung eines Produktes
- Verwenden Sie keine beschädigten Kabel (Risiko eines elektrischen Schocks)
- Halten Sie das Gerät außerhalb der Reichweite von Kindern
- Wischen Sie das Gerät mit einem weichen Stoff, keinem Wischmopp
- Halten Sie den Netzstecker und die Steckdose sauber
- Ziehen Sie den Stecker des Geräts nie mit nassen Händen aus der Steckdose
- Stecken Sie das Gerät aus, wenn Sie es für eine lange Zeit nicht benötigen
- Verwenden Sie das Gerät an einem gut durchlüfteten Ort

*Hinweis: Ewent erstellt seine Bedienungsanleitungen mit großer Sorgfalt. Durch neue, technische Entwicklungen kann es aber leider vorkommen, dass die gedruckte Bedienungsanleitung nicht mehr hundertprozentig aktuell ist. Die Online-Bedienungsanleitung wird immer direkt nach Einführung einer solchen neuen, technischen Entwicklung auf den letzten Stand gebracht. Falls Sie mit der gedruckten Bedienungsanleitung eine Funktion nicht finden oder bedienen können, bitte laden Sie immer die letzte Version von unserer Webseite [www.ewent-online.com](http://www.ewent-online.com/) runter.*

<span id="page-95-0"></span>*Sie finden außerdem viele Informationen und Lösungen zu Ihrem Produkt bereits auf unserer Webseite unter den häufig gestellten Fragen (FAQs). Bitte lesen Sie zuerst die FAQs zu Ihrem Produkt. Oft finden Sie hier schon die Antwort zu Ihrer Frage.*

## **7.0 Garantiebedingungen**

Die fünfjährige Ewent-Garantie gilt für sämtliche Ewent-Produkte, sofern nicht anders erwähnt oder nicht anders beim Kauf vereinbart. Nach Kauf eines gebrauchten Ewent-Produktes gilt die restliche Garantiezeit ab Zeitpunkt des Kaufes durch den Erstkäufer. Die Ewent-Garantie gilt für sämtliche Ewent-Produkte und -Teile, die unlösbar mit dem betreffenden Produkt verbunden sind. Netzteile, Batterien/Akkus, Antennen und sämtliche sonstige Produkte, die nicht in das Hauptprodukt integriert oder direkt damit verbunden sind und/oder Produkte, deren Verschleiß zweifellos von Verschleiß beim Produkteinsatz abweicht, werden nicht durch die Ewent-Garantie abgedeckt. Die Ewent-Garantie gilt nicht, wenn Produkte falschem/unsachgemäßem Gebrauch oder externen Einflüssen ausgesetzt oder Serviceteile durch Personen/Institutionen geöffnet werden, die dazu nicht von Ewent autorisiert wurden. Ewent kann wiederaufbereitete Materialien zum Reparieren oder Austauschen Ihres defekten Produktes verwenden. Ewent kann nicht für Änderungen an Netzwerkeinstellungen durch Internetanbieter verantwortlich gemacht werden. Wir können nicht garantieren, dass das Ewent-Netzwerkprodukt weiterhin funktioniert, wenn Einstellungsänderungen durch Internetanbieter vorgenommen werden. Ewent kann nicht die Funktionstüchtigkeit von Webdiensten, Apps und anderen Inhalten Dritter garantieren, die über Ewent-Produkte verfügbar sind. Ewent-Produkte mit einer internen Festplatte haben eine eingeschränkte Garantiedauer von zwei Jahren auf die Festplatte. Ewent kann nicht für jegliche Datenverluste verantwortlich gemacht werden. Bitte stellen Sie sicher, dass Sie vor Rückgabe des Produktes zur Reparatur eine Kopie erstellen, dass sich Daten auf der Festplatte oder einer anderen Speicherquelle im Produkt befinden.

#### **Wenn mein Produkt kaputtgeht**

Falls Ihr Produkt aus anderen als den oben beschriebenen Gründen einen Defekt aufweist: Bitte wenden Sie sich mit Ihrem defekten Produkt an die Stelle, bei der Sie das Produkt erworben haben.

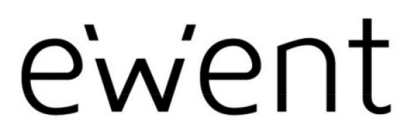

www.ewent-online.com

Trademarks: all brand names are trademarks and/or registered trademarks of their respective holders. The information contained in this document has been created with the utmost care. No legal rights can be derived from these contents. Eminent cannot be held responsible, nor liable for the information contained in this document.

 $\epsilon$ 

Ewent is a member of the Eminent Group